## **SHARP**

LC42LE771EN / LC42LE772EN LC42LE771K / LC50LE771EN LC50LE772EN / LC50LE771K

LCD COLOUR TELEVISION CONTROL CONTRATION MANUAL<br>LCD-FARB-TV CONTROL CONTROL DE DEDIENUNGSANLEIT TÉLÉVISEUR LCD COULEUR<br>TELEVISIONE A COLORI I CD TELEVISIONE A COLORI LCD TELEVISOR LCD A COLOR **MANUAL DE INSTRUCCIONES** TELEVISÃO LCD A CORES **MANUAL DE INSTRUÇÕES** LCD RENKLÍ TELEVÍZYON KULLANIM KILAVUZU LCD FÄRG-TV BRUKSANVISNING LCD FARVE-TV BRUGSANVISNING LCDVÄRI-TV KÄYTTÖOHJE LCD KLEURENTELEVÍSÍE<br>XEIPOKINHTH AFITOYPEIA<br>XEIPOKINHTH AFITOYPEIA XEIPOKINHTH AFITOYPITA TELEVIZOR LCD COLOR **MANUAL DE UTILIZARE** LCD FARGE-TV BRUKERHÅNDBOK BAREVNI LCD TELEVÍZOR NÁVOD K POUŽÍTÍ LCD SZÍNES TELEVÍZÝÓ HASZNÁLATI ÚTMUTATÓ LCD COLOUR TELEVISION **COLOUR TELEVISION** LCD COLOUR TELEVISION **COLOUR IN THE SECTION OPERATION MANUAL** LCD TELEVÝZOR U BOJÝ PRIRUÈNIK O RADU LCD TELEVIZOR U BOJI KORISNIÈKI PRIRUÈNIK BARVNÝ LCD TELEVÝZOR NAVODILA ZA UPORABO КОЛЬОРОВИЙ РК-ТЕЛЕВІЗОР *У ПОСІБНИК З КОРИСТУВАННЯ* LCD KRÂSU TELEVIZORS LIETOŠANAS INSTRUKCIJA LCD VÄRVITELEVIISOR KASUTUSJUHEND SPALVOTAS LCD TELEVIZORIAUS  $LCD$  מדריך הפעלה  $\blacksquare$ 

BEDIENUNGSANLEITUNG <u>ШВЕТЕН LCD ТЕЛЕВИЗОР ФОДО ВО ВОДОТ ВО ВОДОТВО ЗА ЕКСПЛОАТАЦИЯ</u> LCD ЦВЕТНЫЕ ТЕЛЕВИЗОРЫ<br>
ИНСТРУКЦИЯ ПО ЭКСПЛУАТАЦИИ ÊÀËßÐÎÂÛ ÂÊ-ÒÝËÅÂIÇÀÐ ²ÍÑÒÐÓÊÖÛß ÏÀ ÝÊÑÏËÓÀÒÀÖÛ²

**DEUTSCH** FRANÇAIS **ITALIANO ENGLISH**

ENGLISH

**ESPAÑOL**

**ITALIANO** 

**PORTUGUÊS**

**TÜRKÇE**

**NORSK DANSK SUOMI** DANSK NORSK SVENSKA

**SVENSKA** 

**NEDERLANDS**

**SUOM** 

**EMAHVIK ROMÂNÃ**

**MAGYAR POLSKÍ** HRVATSKÍ POLSKÍ MAGYAR ČEŠTÍNA

**ČEŠTÍNA** 

**SLOVENŠÈINA**

**HRVATSKÍ** 

**SLOVENÈINA**

**SRPSKÍ** 

**БЪЛГАРСКИ** РУССКИЙ

**KPAÏHCLKA** БЕЛАРУСКАЯ УКРАЇНСЬКА БЪЛГАРСКИ РУССКИЙ

LIETUVÍ**U LATVIEŠU EEST** 

**GETIAPYCKAR** 

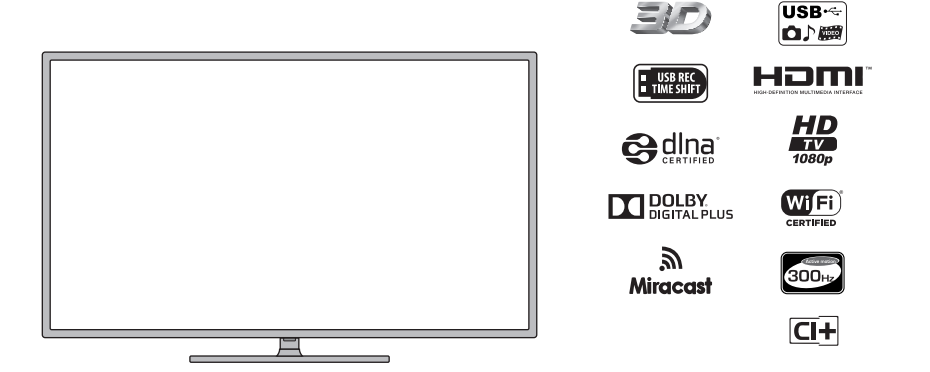

## **Obsah**

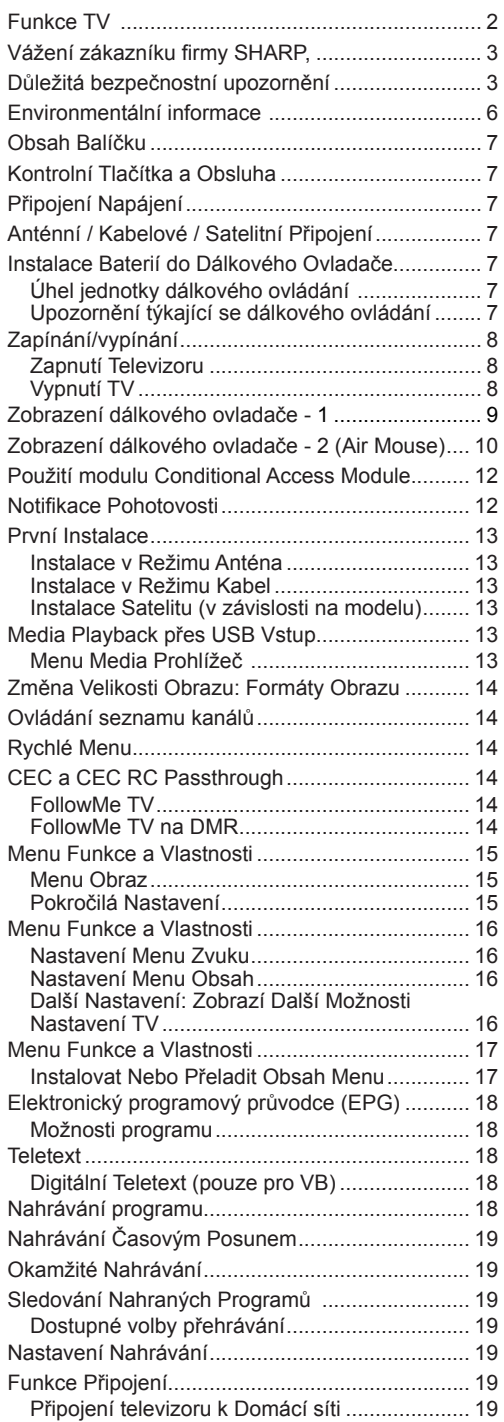

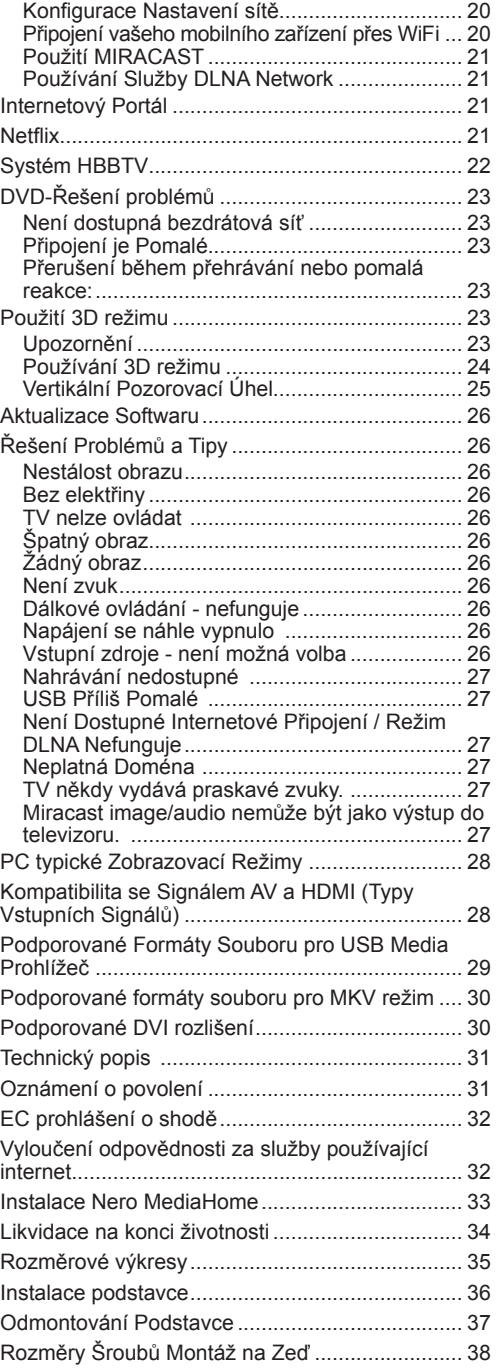

## $\epsilon$ **ZVLÁŠTNÍ POZNÁMKY PRO UŽIVATELE VE U.K.**

Síťový kabel tohoto výrobku je vybaven nenavíjecí (lisovanou) zástrčkou, která obsahuje pojistku 5A. Pokud je potřeba pojistku vyměnit, musí být použita BSI nebo ASTA označená BS 1362  $\circledast$  nebo  $\mathcal{\hat{S}}$  stejné hodnoty jak je uvedeno výše, což je také označeno na zástrčce.

Po výměně pojistky vždy vraťte zpět krytku. Nikdy nepoužívejte tuto zástrčku bez krytu.

V nepravděpodobném případě, že zásuvky ve vaší domácnosti nejsou kompatibilní s dodanou zástrčkou, zástrčku odřízněte a vyměňte ji za vhodný typ.

#### **NEBEZPEČÍ:**

Pojistka z odstraněné zástrčky musí být vyjmuta a odstraněná zástrčka okamžitě bezpečným způsobem zlikvidována.

Za žádných okolností nesmí být ostřihnuta zástrčka vložena do jiné 5A zástrčky, může dojít k vážnému úrazu elektrickým proudem.

Pro výměnu vhodného typu zástrčky k síťovému kabelu následujte níže uvedené instrukce:

### **DŮLEŽITÉ**

Dráty v této napájecí šňůře jsou barevně označeny následujícím způsobem:

#### **Modrý: Nulový**

#### **Hnědý: Živý**

Protože barvy drátů v síťovém kabelu nemusí odpovídat barevným

značením, identifikace drátů ve vaší zástrčce probíhá následovně:

- Modrý drát musí být připojen k terminálu, který je označen písmenem N nebo černě.
- Hnědý drát musí být připojen k terminálu, který je označen písmenem L nebo červeně.

Ujistěte se, že ve vaší tříkolíkové zástrčce není připojen ani hnědý ani modrý drát k živému drátu.

Před výměnou krytu zástrčky se ujistěte že:

- Pokud je ve vyměněné zástrčce pojistka, její hodnota je shodná s pojistkou odstraněné zástrčky.
- Úchytka kabelu je uchycena přes pochvu síťového kabela, a ne jen přes vodiče.

**POKUD MÁTE JAKÉKOLI POCHYBNOSTI, PORAĎTE SE Z KVALIFIKOVANÝM ELEKTRIKÁŘEM.**

## **Funkce TV**

- Dálkově ovládaná barevná LED TV.
- Prohlížení 3D: Tento produkt podporuje zobrazování 3D obsahu ze zařízení, jako je HD satelitní přijímač nebo Blu-ray přehrávač přes HDMI, PC, YPBPR, USB vstup nebo přes dostupný zdroj vysílání.
- Fully integrated digital/cable TV (DVB-T-T2/C- $S-S2$

**HD DVB-T/C/S2(MPEG4) :**  LC-42LE772EN / LC-50LE772EN **HD DVB-T2/CABLE(MPEG4) :**  LC-42LE771EN / LC-50LE771EN **HD DVB-T2/CABLE(MPEG4):** LC-42LE771K / LC-50LE771K

- DVB-T2, DVB-S/S2 kompatibilita a podpora závisí na modelu
- HDMI konektory pro digitální audio a video. Toto připojení je také navrženo pro příjem signálů z vysokým rozlišením.
- USB vstup.
- Nahrávání programů
- Nahrávání programů časovým posunem.
- 1000 programů.
- OSD menu systém.
- Scart zdířka pro externí zařízení (jako video, video hry, audio set, atd.).
- Stereo zvukový systém.
- Teletext, fastext, TOP text
- Připojení pro sluchátka.
- Automatický programovací systém.
- Dopředu nebo dozadu manuální ladění
- Automatické vypnutí po uplynutí osmi hodin.
- Časovač vypnutí.
- Dětský zámek.
- Automatické ztlumení zvuku, když není přenos.
- Přehrávání NTSC.
- AVL (Automatické Omezování Hlasitosti)
- PLL (Hledání frekvence)
- PC vstup
- Zapoj&Hraj pro Windows 98, ME, 2000, XP, Vista, Windows 7.
- Herní režim
- Funkce Vypnutí obraz.
- Ethernet (LAN) pro připojení k internetu a servis
- 802.11n zabudovaná WIFI podpora
- DLNA (DMP, DMR)
- HBBTV (Tato funkce není přístupná pro modely ve Spojeném Království).
- Miracast.

Ilustrace a OSD v tomto návodu k obsluze slouží pro účely vysvětlení a mohou se mírně lišit od skutečných • Příklady uvedené v této příručce jsou založeny na<br>modelu LC-42LE762E

## modelu **LC-42LE762E Vážení zákazníku firmy SHARP,**

Děkujeme za koupi barevného LCD televizoru SHARP. Pro vaši bezpečnost a mnoho let bezstarostného fungování vašeho výrobku, před použitím prosím pozorně pročtěte **Důležitá bezpečnostní upozornění**.

Toto zařízení je určeno pro přijímání a zobrazení TV programů. Různé možnosti připojení umožňují přídavné zvýšení příjmu a zdroje zobrazení (přijímač, DVD přehrávač, DVD nahrávač, VCR, PC atd.). Tento přístroj je vhodný pouze pro použití v suchých interiérech. Toto zařízení je určeno pouze pro domácí použití a nesmí být používáno pro průmyslové a komerční účely. V případě, že přístroj není používán pro co je určen, nebo jsou na něm provedeny neschválené změny, zbavujeme se zodpovědnosti. Pro obsluhu vaší LCD-TV v extrémních podmínkách prostředí může způsobit škodu na vašem přístroji.

## **Důležitá bezpečnostní upozornění**

- Pokud je špinavý přední panel, použijte měkký suchý hadřík. K čištění panelu nepoužívejte chemii. Chemikálie mohou způsobit poškození nebo praskliny v krytu TV.
- Voda a vlhkost—Tento výrobek nepoužívejte v blízkosti vody, např. vany, umyvadla, dřezu, bazénu, ani ve vlhkém sklepení.
- Na tento výrobek nepokládejte vázy ani jiné nádoby naplněné vodou. Voda by se mohla vylít a způsobit tak požár či elektrický šok.

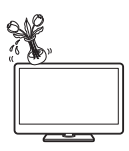

- Pro zabránění poškození a nebezpečných situací, nepokládejte prosím žádné předměty na povrch.
- Pokud spadne nějaký předmět nebo kapalina na kryt, vypojte TV ze zásuvky, a před dalším použitím nechte zkontrolovat oprávněnou osobou.
- Stojan—Výrobek nepokládejte na nestabilní vozík, stojan, stativ či stůl. Pokud tak učiníte, může to způsobit pád TV a tím pádem poranění či poškození výrobku. Používejte pouze vozíky, stojany, stativy, držáky či stoly doporučení výrobcem či

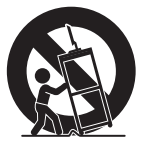

prodávané s výrobkem. Při upevňování výrobku na stěnu postupujte v souladu s pokyny výrobce. Příslušenství pro instalaci používejte pouze takové, které je doporučeno výrobcem.

- Pokud přemísťujete výrobek umístěný na vozíku, buďte obzvlášť opatrní. Náhlé zastavení, nadměrná síla a nerovný povrch podlahy mohou způsobit pád výrobku z vozíku.
- přehřátí a/nebo zkrátit životnost výrobku. Výrobek<br>**Čeština** 3 -• Větrání—Otvory a jiné zdířky v krytu jsou určeny k větrání. Tyto otvory nepřikrývejte či jinak neblokujte, protože nedostatečná ventilace může způsobit

neumísťujte na postel, pohovku, koberec nebo podobné podložky, protože mohou zablokovat větrací otvory. Tento výrobek není určen k vestavění, nevkládejte výrobek do uzavřených prostor jako třeba knihovna či police, ledaže je zabezpečena řádná ventilace či jsou dodrženy instrukce výrobce.

• Používejte toto zařízení v běžných<br>klimatických podmínkách klimatických Po všech stranách přístroje nechte nejméně 10 cm volného prostoru pro ventilaci. Pro zabránění poškození a nebezpečných situací, nepokládejte prosím žádné předměty na povrch.

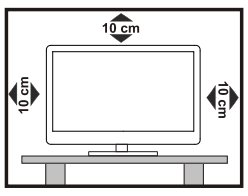

- LCD panel použitý v tomto výrobku je vyroben ze skla. Tudíž se může při spadnutí či nárazu rozbít. Pokud se LCD panel rozbije, dejte si pozor na poranění od střepů.
- Zdroje tepla—Výrobek udržujte v dostatečné vzdálenosti od radiátorů, topení, kamen a jiných zdrojů produkujících teplo (včetně zesilovačů).

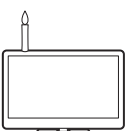

- Pro zabránění požáru, nikdy nepokládejte svíčky či jiný otevřený oheň na TV set nebo v jeho blízkosti.
- Abychom předešli požáru či poranění elektrickým šokem, nepokládejte síťový kabel pod TV nebo jiné těžké předměty.
- Nezobrazujte nehybný obraz po dlouhou dobu, mohl by na obrazovce zůstat jeho obrys.
- Pokud je výrobek připojen k síti, vždy spotřebovává energii.
- $\cdot$   $\triangle$  Oprava—Nepokoušejte se sami opravit přehrávač. Odstranění krytu vás může vystavit vysokému napětí a jiným nebezpečným situacím. Pro opravu si objednejte kvalifikovanou osobu.

#### **Opatření při transportu TV**

Pokud TV přemísťujete, nikdy ji nedržte za reproduktory. Ujistěte se, ji vždy nesou dva lidé, kteří ji drží oběma rukama – jedna ruka na každé straně TV.

### **UPOZORNĚNÍ**

K zabránění rozšíření ohně, udržujte svíčky a jiné otevřené ohně od tohoto výrobku.

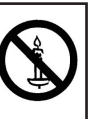

## **Zdroj Energie**

Televizní set musí být připojen na 220-240VAC, 50Hz. Ujistěte se, že jste vybrali správné napětí odpovídající vašim podmínkám.

#### **Síťový Kabel**

Nepokládejte TV set, nábytek, atd. na síťový kabel (hlavní přívod),a ani nepřiskřípněte kabel.

S napájecím kabelem manipulujte uchycením za zástrčku. Neodpojujte přístroj vytáhnutím síťového kabelu, a nikdy nesahejte na síťový kabel mokrými rukami, může to způsobit zkrat nebo elektrický šok. Nikdy kabel neuzlujte nebo nevažte s jinými kabely. Síťové kabely by měly být umístěny takovým způsobem, aby se na ně nešlapalo. Poškozený síťový kabel může způsobit požár, nebo elektrický šok. Když je kabel poškozený a je potřeba vyměnit, měl by být vyměněn oprávněnou osobou.

#### **Vlhkost a Voda**

Nepoužívejte toto zařízení na vlhkém místě (vyvarujte se koupelny, dřezu v kuchyni a okolí pračky). Nevystavujte toto zařízení dešti nebo vodě, protože to může nebezpečné, a nepokládejte předměty naplněné vodou, jako třeba květinové vázy na povrch. Nevystavujte TV stříkající nebo kapající vodě. Pokud spadne nějaký předmět nebo kapalina na kryt, vypojte TV ze zásuvky, a před dalším použitím nechte zkontrolovat oprávněnou osobou.

## **Čištění**

Před čištěním vypojte TV set ze zásuvky. Nepoužívejte kapalinu ani sprejové čističe. Použijte měkký a suchý hadřík.

#### **Teplo a Plameny**

Neumístěte TV blízko otevřeného ohně a zdrojů tepla, jako třeba elektrické topení. Ujistěte se, že žádné zdroje otevřeného ohně, jako třeba zapálené svíčky, neleží na povrchu TV. Baterie nesmí být vystaveny nadměrnému teplu, jako třeba sluneční svit, oheň, atd.

#### **Péče o Skříňku**

- Použijte měkkou tkaninu (bavlna, flanel atd.) a jemně otřete povrch skříně.
- Použití chemicky ošetřeného hadříku ( vlhké/suché hadříky, atd.) může způsobit deformaci součástí skříně hlavní jednotky nebo vznik trhlin.
- Utíráním tvrdým hadříkem nebo velkou silou můžete poškrábat povrch skříňky.
- Pokud je skříň velmi znečištěná, otřete ji měkkým hadříkem (bavlna, flanel atd.) namočeným do neutrálního čisticího prostředku zředěného vodou a důkladně ho vyždímejte a pak ho otřete měkkým suchým hadříkem.
- K čištění nepoužívejte benzen, ředidla ani jiná rozpouštědla, protože by mohly způsobit deformaci skříně a způsobit odlupování laku.
- Nepoužívejte insekticidy ani jiné těkavé kapaliny. Také nedovolte, aby se skříňka dostala do kontaktu s pryžovými nebo vinylovými výrobky po delší dobu. Změkčovadla v plastu mohou způsobit deformaci skříně a způsobit odlupování nátěru.

#### **Péče o Přední Panel**

- Před manipulací vypněte hlavní vypínač a odpojte síťový kabel ze zásuvky.
- Jemně otřete povrch čelního panelu měkkým hadříkem (bavlna, flanel atd.). Chcete-li ochránit přední panel, nepoužívejte špinavý hadřík, kapalné čističe nebo chemicky ošetřeného hadry (vlhké/ suché hadry atd.). Může to poškodit povrch panelu.
- Utírání tvrdým hadříkem nebo velkou silou může poškrábat povrch čelního panelu.
- Použijte měkký hadřík a jemně otřete přední panel, když je skutečně špinavý (při silném čištění se povrch čelního panelu může poškrábat).
- Když je přední panel zaprášený, pro vyčištění použijte komerčně dostupný antistatický kartáč.

#### **Blýskání**

V případě bouřky a blesků nebo při odjezdu na dovolenou odpojte napájecí kabel ze zásuvky.

#### **Náhradní Díly**

Když je nutné použít náhradní díly, dbejte na to, aby technik použil náhradní díly udané výrobcem nebo mající stejné parametry jako ty originální. Neoprávněné nahrážky mohou způsobit požár, elektrický šok, nebo jiné nebezpečí.

### **Údržba**

O všech opravách informujte oprávněnou osobu. Neodstraňujte kryt sami, můžete dostat elektrický šok.

#### **Likvidace odpadu**

- Obaly a obalové pomůcky jsou recyklovatelné a měly by být předány k recyklaci. Obalový materiál, jako třeba igelit, skladujte mimo dosah dětí.
- Baterie, včetně těch, co neobsahují těžké kovy, nesmějí být vyhozeny s odpadem z domácnosti. Likvidujte baterie způsobem šetrným k životnímu prostředí. Zjistěte si možnosti recyklace v místě vašeho bydliště.
- Nepokoušejte se baterie nabít, hrozí nebezpečí výbuchu. Nahrazujte je jen bateriemi stejného nebo rovnocenného typu.
- Baterie nesmí být vystaveny nadměrnému teplu, jako třeba sluneční svit, oheň, atd.

**Čeština** - 5 - zneškodněno na konci jeho životnosti, odděleně od Tento symbol na výrobku nebo jeho obalu znamená, že elektrické nebo elektronické zařízení má být

odpadu z domácnosti. V zemích EU jsou různé systémy sběru a recyklace odpadu. Pro více informací se prosím obraťte na místní úřad nebo vašeho prodejce.

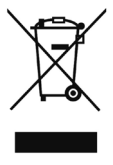

### **Odpojení Zařízení**

Zástrčka na napájecím kabelu je určena k odpojení televizoru z elektrické sítě, a proto by měla být snadno dostupná.

### **Hlasitost Sluchátek**

Nadměrná hladina zvuku ze sluchátek může způsobit ztrátu sluchu.

#### **Instalace**

Pokud chcete připevnit zařízení na zeď, pro zabránění úrazu je nutno následovat montážní pokyny.

#### **LCD Obrazovka**

LCD panel je vysoce technologický výrobek, obsahující přibližně milión maličkých tranzistorů, poskytující ostrý obraz. Někdy se může stát, že se na obrazovce objeví několik stálých pixelů v barvě modré, zelené nebo červené. Toto neovlivní výkon vašeho výrobku.

#### **Varování**

Nenechávejte TV v pohotovostním režimu nebo zapnutou, pokud odcházíte z domu.

## **Připojení k televiznímu distribučnímu systému (kabelová TV atd.) z přijímače**

Zařízení, které je síťovou zásuvkou nebo prostřednictvím jiného přístroje s uzemněním připojené k ochrannému zemnícímu vedení budovy – a které je koaxiálním kabelem připojeno k televiznímu distribučnímu systému, může za některých okolností způsobit riziko požáru.

Připojení ke kabelovému distribučnímu systému bude zajištěno zařízením poskytujícím elektrickou izolaci pod nízkou frekvencí (galvanický izolátor, viz EN 60728-11).

*Poznámka: HDMI připojení mezi PC a TV může způsobit rušení. V takovém popřípadě použijte připojení VGA (DSUB-15).*

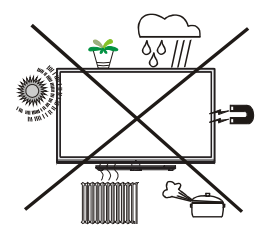

Tlačítko pohotovostní režimu / tlačítko vypnutí neodpojí zařízeni zcela od elektrické sítě. Přístroj navíc spotřebovává elektřinu při pohotovostním režimu. Za účelem odpojení přístroje od elektrické sítě musí být zástrčka vytažena ze zásuvky. Zařízení by mělo být nastaveno tak, že je zaručen volný přístup k elektrické zásuvce a v případě nouze může být zástrčka okamžitě vypojena ze zásuvky. Kvůli vyloučení nebezpečí požáru, zástrčka by měla být vypojena z elektrické zásuvky při delším nepoužívání, např. dovolená.

- HDMI, High-Definition Multimedia Interface a HDMI logo jsou registrovanými obchodními známkami HDMI Licensing LLC ve Spojených státech a jiných zemích.
- "Logo HD TV 1080P" je ochranná známka EICTA.
- Logo DVB je registrovanou ochrannou známkou Digital Video Broadcasting—DVB.

#### **Elektrické zařízení nepatří do rukou dětem.**

Nikdy nedovolte dětem používat elektrické zařízení bez dozoru. Děti někdy nerozpoznají možná nebezpečí. Baterie / akumulátory mohou být při spolknutí životu nebezpečné. Baterie skladujte mimo dosah malých dětí. V případě spolknutí baterie musí být okamžitě vyhledána lékařská pomoc. Obalové fólie vždy skladujte mimo dosah dětí, hrozí nebezpečí zadušením.

## **Environmentální informace**

Tato televize je zkonstruována pro menší spotřebu energie za účelem ochrany životního prostředí. Pro snížení spotřeby energie postupujte podle následujících kroků:

Můžete použít nastavení Úsporný režim, který se nachází v menu **Obraz**. Pokud **Režim úspory energie** zapnete jako **Eco**, TV se přepne do úsporného režimu a úroveň svítivosti TV sestavy se sníží na optimální úroveň. Nezapomeňte, že dokud je TV v **Režimu úspory energie**, nelze změnit některá nastavení obrazu.

Pokud stisknete pravé tlačítko na dálkovém ovládání, pokud je **Režim úspory energie** nastaven na "**Eco**", na obrazovce se zobrazí zpráva "**Obrazovka se vypne do 15 sekund**". Pokud je **Režim úspory energie** nastaven na "**Disabled**", stiskněte levé tlačítko. Vyberte **"Pokračovat"** a stiskněte **OK**. Obrazovka se ihned vypne. Pokud nestisknete žádné tlačítko, displej se po 15 sekundách vypne.

Pokud vypnete **Režim úspory energie**, Režim obrazu Picture Mode se automaticky nastaví na **Dynamický**, s výjimkou, kdy je **Režim** nastaven na **Herní** nebo **Sports**.

Když se TV nepoužívá, vypněte ji nebo ji odpojte ze sítě. Tím se také sníží spotřeba energie.

Pokud odjíždíte na delší čas, vypojte TV ze zásuvky.

Proto je vysoce doporučováno nastavit TV do **Režimu úspory energie**, snížíte tak svoji roční spotřebu energie. Také se doporučuje vypojit TV ze zásuvky pokud ji nepoužíváte.

Dodržováním následujících kroků nám pomozte chránit životní prostředí.

#### **Informace k Opravě**

O všech opravách informujte oprávněnou osobu. TV může opravovat pouze oprávněná osoba. Pro další informace kontaktujte místního prodejce, u kterého jste tuto TV zakoupili.

## **Obsah Balíčku**

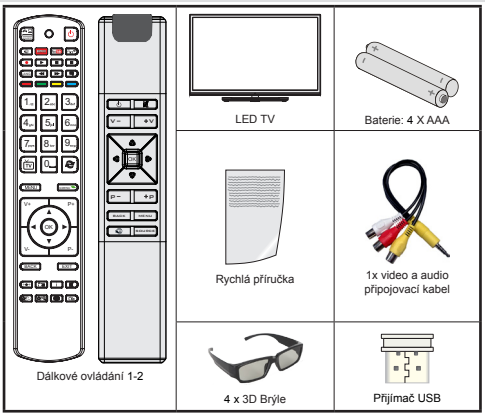

**Poznámka***: Po zakoupení zkontrolujte příslušenství. Ujistěte se, že je vše jsou zahrnuty všechny doplňky.*

Výrobce doporučuje, že by délka kabelu měla být menší než 3m.

## **Kontrolní Tlačítka a Obsluha**

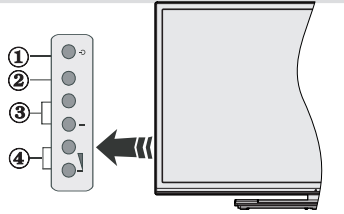

- **1.** Tlačítko pro pohotovostní režim / zapnutí
- **2.** Tlačítko TV/AV
- **3.** Tlačítko program nahoru / dolů
- **4.** Tlačítko zvuk nahoru / dolů

**Poznámka***: Stiskněte tlačítka Přidat/Snížit Hlasitost najednou pro zobrazení Hlavního menu a použijte tlačítka Program Nahoru/Dolů pro navigaci a tlačítko Přidat/Snížit Hlasitost pro změnu hodnoty.*

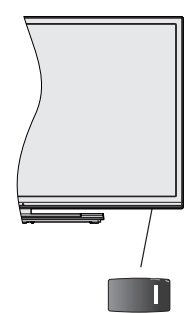

, vypínač slouží k zapnutí a vypnutí televizoru.

Poloha ovládacích tlačítek a vypínače se může lišit v závislosti na modelu.

## **Připojení Napájení**

**DŮLEŽITÉ:** Televizor je určen k použití s napětím 220 - 240 V při 50 Hz. Po vybalení nechte televizor získat pokojovou teplotu, než přístroj připojíte do sítě. Zapojte napájecí kabel do zásuvky napájení ve zdi.

## **Anténní / Kabelové / Satelitní Připojení**

Připojte zástrčku antény nebo kabelové televize do konektoru ANTÉNNÍ VSTUP (Ant.) nebo připojte satelit do konektoru SATELITNÍ VSTUP (LNB), který se nachází na zadní straně televizoru. "Satelit je k dispozici pouze pro sérii 762/772".

#### **Zadní strana televizoru:**

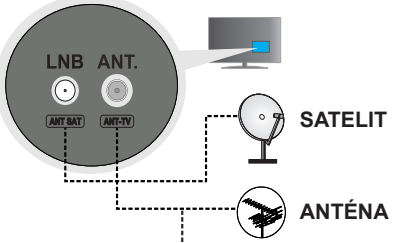

**Kabelová televize**

*Poznámka: Podpora satelitu závisí na modelu. (K dispozici pouze u sérií LC-42LE772EN / LC-50LE772EN)*

## **Instalace Baterií do Dálkového Ovladače**

- Pro otevření bateriového prostoru sejměte zadní kryt.
- Vložte dvě baterie velikosti AAA. Dbejte na správnou polaritu (+ nebo -). Nemíchejte staré a nové baterie. Vyměňujte pouze za stejný nebo ekvivalentní typ.

#### • Nasaďte zpět kryt.

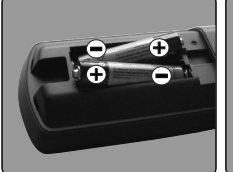

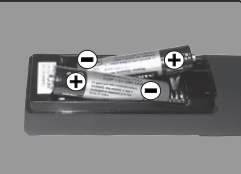

Dálkové ovládání 1 / Dálkové ovládání 2

## **Úhel jednotky dálkového ovládání**

Pomocí dálkového ovladače miřte na čidlo dálkového ovládání.

Objekty mezi dálkovým ovladačem a senzorem mohou bránit jeho řádné funkci.

## **Upozornění týkající se dálkového ovládání**

• Nevystavujte dálkový ovladač náhlým nárazům. Kromě toho nevystavujte dálkový ovladač tekutinám a nedávejte ho na místa s vysokou vlhkostí.

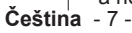

- Nedávejte ani neodkládejte dálkový ovladač na přímé sluneční světlo. Mohlo by dojít k deformaci jednotky.
- Dálkový ovládač nemusí řádně pracovat, jestliže je okénko snímače dálkového ovládání televizoru vystaveno přímému slunečnímu záření nebo silnému osvětlení. V takových případech, změňte úhel osvětlení nebo polohu televizoru nebo používejte dálkové ovládání blíže k okénku snímače dálkového ovládání.

## **Zapínání/vypínání**

#### **Zapnutí Televizoru**

Zapojte napájecí kabel do výstupu zásuvky. Přepněte tlačítko " " na televizoru do polohy "|", čímž se televizor přepne do pohotovostního režimu. Rozsvítí se pohotovostní kontrolky LED.

K zapnutí televizoru z pohotovostního režimu můžete zvolit jednu z možností:

- Stiskněte " " tlačítko, **P+ / P-** nebo číselné tlačítko na ovladači.
- Stiskněte "(<sup>1</sup>)" nebo P/CH+/- tlačítko na TV.

TV se poté zapne.

#### **Přepnutí TV do pohotovostního režimu**

Pokud chcete přepnout televizor do úsporného režimu, na dálkovém ovladači nebo na televizoru stiskněte tlačítko "(<sup>1</sup>)".

### **Vypnutí TV**

Přepněte tlačítko " II" na spodku televizoru do

pozice 2 jak je znázorněno, - "In", po odpojení televizoru od elektrické sítě, LED zhasne.

## **Zobrazení dálkového ovladače - 1**

- **1. Zdroj:** Zobrazuje všechny dostupné vysílání a zdroje obsahu
- **2. Netflix:** Spustí aplikaci Netflix. (Tato služba je k dispozici pouze v některých zemích)
- **3. Internet:** Otevře stránku portálu, kde můžete dosáhnout mnoha webové aplikace.
- **4. Přehrát:** Spouští přehrávání zvoleného média
- **5. Nahrávání:** Nahrává programy
- **6. Rychlé přetáčení:** Přesune obraz dozadu v médiích, jako jsou filmy
- **7. Jazyk:** Přepíná mezi režimy zvuku (analogová televize), zobrazuje nebo mění jazyk zvuku / titulků (digitální TV, pokud je k dispozici)
- **8. Zelené tlačítko**
- **9. Červené tlačítko**
- **10. Číselná tlačítka** Přepne kanál, zadá číslo nebo písmeno v textovém poli na obrazovce.
- **11. TV:** Zobrazí seznam kanálů / Přepínání mezi typy vysílání / Přepne na TV zdroj
- **12. Menu:** Zobrazí TV menu
- **13. Hlasitost +/-**
- **14. Zpět / Návrat:** Vrátí se na předchozí obrazovku, otevírá indexování stránky (v režimu TXT)
- **15. Oblíbené:** Zobrazuje uživatelsky oblíbené kanály
- **16. Obrazovka:** Mění poměr stran obrazovky
- **17. Moje tlačítko 1 (\*)**
- **18. Moje tlačítko 2 (\*)**
- **19. Text:** Zobrazí teletext (pokud je k dispozici), stiskněte znovu pro zobrazení teletextu přes normální vysílací obraz (mix)
- **20. (EPG) Elektronický programový průvodce** Zobrazí elektronického programového průvodce
- **21. Ztlumit:** Úplně vypne zvuk televizoru
- **22. Info:** Zobrazuje informace o obsahu na obrazovce, zobrazuje skryté informace (odhalit - v režimu TXT)
- **23. Opustit:** Zavírá a opouští zobrazené nabídky a vrátí se na předchozí obrazovku
- **24. OK:** Potvrzuje uživatelské volby, podrží stránky (v TXT režimu), zobrazí Seznam kanálů (DTV režim)
- **25. Program +/-**
- **26. Navigační tlačítka:** Pomáhá při pohybování se v menu, obsahu, atd. a při stisknutí Pravého nebo Levého tlačítka v režimu TXT zobrazí podstránky
- **27. Rychlé Menu:** Zobrazí seznam menu pro rychlý přístup
- **28. Výměna:** Rychle cykluje mezi předchozími a stávajícími programy nebo zdroji
- **29. Modré tlačítko**
- **30. Žluté tlačítko**
- **31. Titulky:** Slouží k zapnutí a vypnutí titulků (pokud jsou k dispozici)
- **32. Rychle dopředu:** Přesune obraz vpřed v médiích, jako jsou filmy
- **33. Stop:** Zastaví přehrávány média
- **34. Pauza:** Pozastavuje přehrávány média, spouští nahrávání s časovým posunem
- **35. Prohlížeč médií:** Otevírá obrazovku mediálního prohlížeče
- **36. YouTube:** Spustí aplikaci YouTube.
- **37. Pohotovostní režim:** Zapnutí / vypnutí televizoru
- **38.** Bez funkce

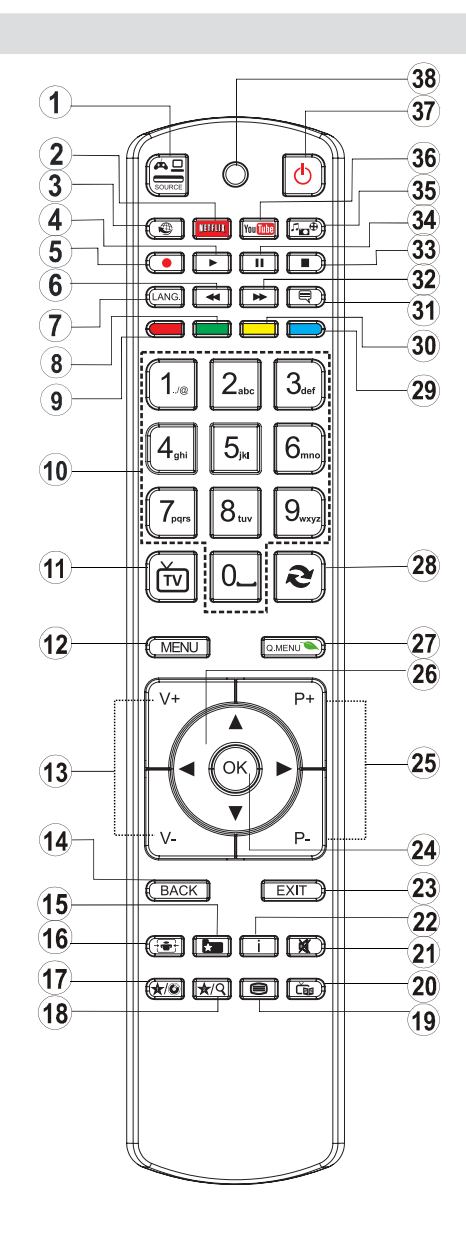

*Poznámka: Dosah Dálkového ovládání je přibližně 7 m / 23 stop.*

#### **(\*) Moje Tlačítko 1 a Moje Tlačítko 2:**

Tato tlačítka mohou mít výchozí funkce v závislosti na modelu. Nicméně speciální funkce těchto tlačítek můžete nastavit podržením tlačítek po dobu pěti sekund na požadovaný zdroj nebo kanál. Na obrazovce se zobrazí potvrzující zpráva Teď je vybrané MOJE TLAČÍTKO přiřazené k vybrané funkci.

Pokud znovu provádíte první instalaci (First Time Installation), MOJE TLAČÍTKO 1&2 se navrátí zpět do původní funkce.

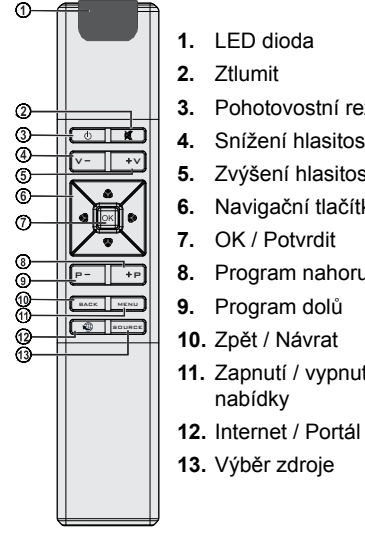

- **1.** LED dioda
- **2.** Ztlumit
- Můžete použít air mouse jako myš při používání internetového prohlížeče a také jako řádně dálkové ovládání vašeho televizoru. **3.** Pohotovostní režim
- **Instalace Air Mouse 4.** Snížení hlasitosti
- Pokud chcete použít air mouse, připojte přijímač k jednomu z USB vstupů vašeho televizoru. Pak se automaticky spáruje s televizorem. **5.** Zvýšení hlasitosti **6.** Navigační tlačítka **7.** OK / Potvrdit
- Air mouse je připraven k použití. Otevřete svůj webový prohlížeč na televizoru a můžete jej používat. **8.** Program nahoru **9.** Program dolů
- *Poznámky: Při nečinnosti během deseti sekund, se přepne do režimu spánku. Chcete-li znovu použít, stačí stisknout libovolné tlačítko.* **10.** Zpět / Návrat **11.** Zapnutí / vypnutí nabídky
	- *Nezapomeňte, že všechny aplikace v portálu nejsou kompatibilní s air mouse.*

#### **Jak používat Air Mouse**

Můžete pohybovat kurzorem na obrazovce pohybováním air mouse ve vzduchu.

#### **Pro přesun kurzoru horizontálně a vertikálně**

Stačí přesunout dálkový ovladač jak je znázorněno na obrázcích níže. Ukazatel na obrazovce bude následovat vaše pohyby.

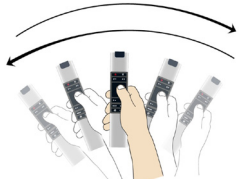

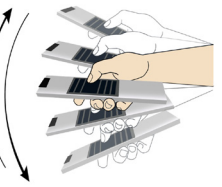

#### **Pokud chcete procházet nahoru-dolů**

Pro procházení směrem nahoru, prosím, umístěte ukazatel v horní části obrazovky a stiskněte tlačítko navigace směrem nahoru.

Pro procházení směrem dolů, prosím, umístěte ukazatel v dolní části obrazovky a stiskněte tlačítko navigace směrem dolů.

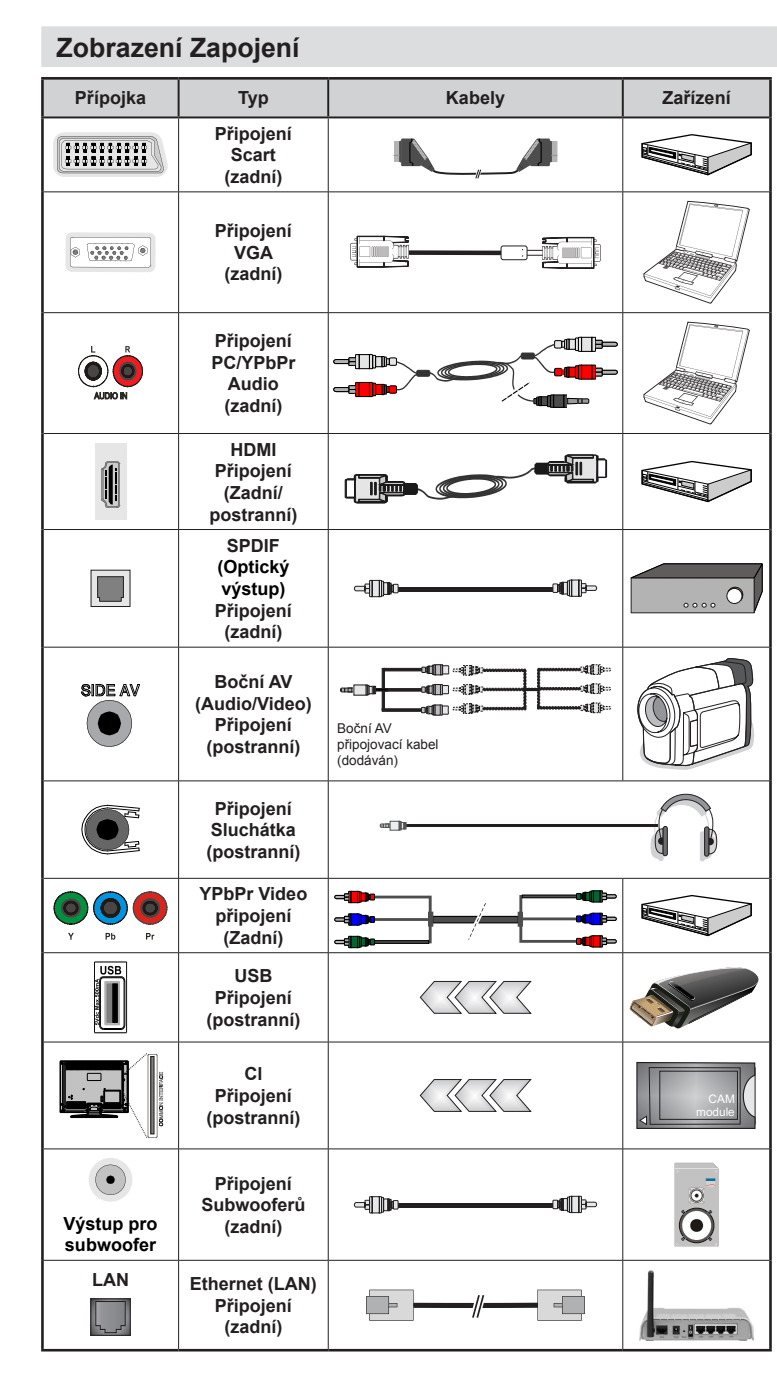

**Poznámka***: Při připojování zařízení pomocí YPbPr nebo bočního AV vstupu použijte dodané kabely. Pro boční AV vstup použijte přiložený kabel. Viz ilustrace na levé straně. | Pro povolení PC audia, použijte ČERVENÝ a BÍLÝ vstup PC/ YPBPR AUDIO kabelu. | Pokud je skrz zdířku Scart připojeno externí zařízení, TV se automaticky přepne do režimu AV.| Při přijímání kanálů DTV (Mpeg4 H.264) nebo při aktivním režimu Prohlížeče médií nebude výstup zdířky Scart dostupný. | Při použití montážní sady na stěnu (dostupná u třetích dealery), před montáží na stěnu doporučujeme připojit všechny kabely na zadní straně televizoru. | Vložte nebo vyjměte CI jednotku, pouze pokud je TV vypnutá. Měli byste si prohlédnout v návodu k obsluze modulu návod pro podrobnosti o nastavení. |Každý vstup USB na TV podporuje zařízení do 500mA. Připojení zařízení nad 500mA může poškodit Váš TV.*

*| Po připojení kabelu HDMI k vašemu televizoru, z důvodu zajištění dostatečné odolnosti proti rušivému frekvenčnímu záření použijte pouze stíněný kabel HDMI.*

*Chcete-li připojit zařízení k televizoru, před provedením jakékoli připojení zkontrolujte, zda televizor i zařízení jsou vypnuty. Po uskutečnění připojení můžete jednotky zapnout používat.*

## **Použití modulu Conditional Access Module**

#### *DŮLEŽITÉ: Vložte nebo vyjměte CI jednotku, pouze pokud je TV VYPNUTÁ.*

Any jste mohli sledovat některé kanály, je zapotřebí jednotka podmíněného přístupu (CAM). Tuto jednotku musíte vložit do CI zdířky na TV.

- **1.** Jakmile se stanete zákazníkem nějakého placeného kanálu, získáte od provozující firmy Modul podmíněného přístupu (CAM) a kartu, které dodržením následujícího postupu vložíte do televizoru.
- **2.** Vložte modul CAM a poté kartu do zdířky, která je umístěna v krytu v zadní části televizoru.
- **3.** CAM modul by měl být vložen správným směrem, není možné ho vložit obráceně. +CAM modul a TV zdířka by mohly být poškozeny, jestliže jsou vloženy násilně.
- **4.** Připojte televizor k elektrické síti, zapněte jej a poté počkejte malou chvilku, než se karta aktivuje.
- **5.** Pokud není vložen žádný modul, objeví se zpráva znamenající "Není vložen žádný **modul pro Common Interface"**.

Pro podrobnosti nastavení , pročtěte návod k použití jednotky.

*Poznámka: Když vložíte kartu CA do CI + kompatibilního CI modulu poprvé, ověření licenčního klíče potrvá několik minut. Tento proces může selhat, pokud není k dispozici anténní vstup, nebo jste dosud nespustili "Automatickou instalaci". Pokud je použit starý CAM, ověřování může selhat. V takových případech se obraťte na smluvního poskytovatele služby.*

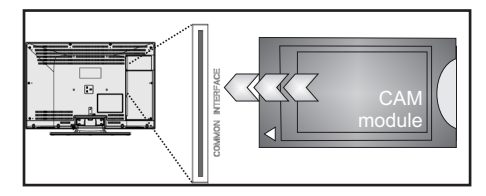

## **Notifikace Pohotovosti**

Pokud TV nepřijímá žádný signál (př. od antény nebo HDMI zdroje) po pět minut, TV se přepne do pohotovostního režimu. Po opětovném zapnutí TV se zobrazí následující zpráva:

#### **"TV se automaticky přepne do pohotovostního režimu, protože po delší dobu nepřijímal žádný signál"**

Pro pokračování stiskněte **OK**.

Pokud není TV nějakou dobu použita, přepne se do pohotovostního režimu. Po opětovném zapnutí TV se zobrazí následující zpráva:

#### **"TV se automaticky přepne do pohotovostního režimu, protože po delší dobu nebyla vykonána žádná operace"**

Pro pokračování stiskněte **OK**.

Po navršení času pro automatické vypnutí **Auto TV OFF**, se na obrazovce objeví následující zpráva:

#### **"Vypnout?"**

Pro vypnutí TV vyberte **ANO**. Pro zrušení vyberte **NE**. Pokud nevyberete ani jednu položku, TV se vypne.

## **První Instalace**

Při prvním zapnutí se objeví výběrová obrazovka. Vyberte požadovaný jazyk a stiskněte **OK**.

Na další obrazovce nastavte vaše preference s použitím navigačních tlačítek a po ukončení stiskněte **OK** pro pokračování.

V tomto bodě můžete aktivovat **Režim Obchodu**  Tato možnost je určena pouze pro účely vystavení výrobku v obchodě. Pro domácí použití se doporučuje zvolit **Domácí Režim**. Pokud zvolíte **Režim Obchodu** Store Mode, zobrazí se obrazovka pro potvrzení. Pro pokračování vyberte **ANO**. Tato možnost bude k dispozici v Nabídce **Dalších Nastavení** a může být vypnuta později.

Pokud je vybrán **Domácí režim**, **Režim obchodu** nebude dostupný po **První Instalaci**. Stisknutím tlačítka **OK** pokračujte.

#### **Instalace v Režimu Anténa**

Pokud zvolíte možnost **Anténa** z obrazovky Typu vyhledávání Search Type, televizor bude vyhledávat digitální pozemní TV vysílání. Pokud chcete volbu zrušit, kdykoliv stiskněte tlačítko **MENU**. Poté co se uloží všechny dostupné stanice, zobrazí se seznam kanálů.

Zatímco probíhá hledání, zobrazí se zpráva s dotazem, zda chcete třídit kanály podle LCN (\*). Zvolte **ANO** a stiskněte tlačítko **OK** pro pokračování.

(\*) LCN je Logické číslo kanálu, která organizuje dostupná vysílání podle rozeznatelné sekvence kanálu.

Pro opuštění seznamu kanálů a sledování TV stiskněte tlačítko **MENU**.

#### **Instalace v Režimu Kabel**

Pokud na dálkovém ovladači zvolíte **Kabel** a stisknete tlačítko **OK**, na obrazovce se objeví potvrzující zpráva. Zvolte **ANO** a stiskněte tlačítko **OK** pro pokračování. Pro zrušení operace vyberte **NE** a stiskněte **OK**. Na obrazovce si můžete zvolit frekvenční pásmo. S použitím numerických tlačítek zadejte číslo kanálu nebo frekvenci. Po dokončení stiskněte pro zahájení automatického vyhledávání tlačítko **OK**.

*Poznámka: Doba vyhledávání se mění podle vybraných vyhledávacích kroků.*

#### **Instalace Satelitu (v závislosti na modelu)**

Pokud na obrazovce Typ vyhledávání zvolíte možnost **Satellite**, můžete nastavit satelit a sledovat satelitní kanály. Po výběru Instalace satelitu se zobrazí menu **Typ antény**. Můžete si vybrat **Typ antény** jako **Přímé**, **Unicable** nebo **DiSEqC přepínač**.

**Přímý:** Pokud máte jediný přijímač a přímý satelitový talíř, vyberte tento typ antény. Po zvolení možnosti **Přímý** se zobrazí další menu. Pro vyhledání služeb vyberte dostupný satelit a stiskněte **OK**.

**Unicable:** Pokud máte více přijímačů a jednokabelový systém, vyberte tento typ antény. Pro pokračování stiskněte **OK**. Konfigurujte nastavení podle pokynů na obrazovce. Pro vyhledání služeb stiskněte **OK**.

**Přepínač DiSEqC:** Tento typ antény zvolte v případě, že máte více přijímačů a **Přepínač DiSEqC**. Po zvolení **Přepínač DiSEqC** se objeví další menu. Můžete nastavit čtyři možnosti **DiSEqC**(pokud jsou dostupné). Pro vyhledání všech satelitů stiskněte **ZELENÉ** tlačítko nebo stiskněte **ŽLUTÉ** tlačítko pro vyhledání vybraného satelitu. Pro uložení a ukončení stiskněte tlačítko **OK**.

*Poznámka: Nevypínejte TV zatímco probíhá první instalace.*

(\*) Některé možnosti nemusí být k dispozici v závislosti na výběru země.

## **Media Playback přes USB Vstup**

Do bočního USB vstupu TV lze připojit 2.5" a 3.5" palcový externí hardisk (hardisk s externím přojením) nebo USB paměť.

**DŮLEŽITÉ!** Před připojením k TV zálohujte data. Výrobce nezodpovídá za poškození nebo ztrátu dat. Je možné, že některé typy USB zařízení (např. MP3

přehrávače)nebo USB hardisky/ paměťové karty nebudou s touto TV kompatibilní. TV podporuje formátování disku FAT32 a NTFS, ale nahrávání nebude při NTFS fungovat.

Pokud formátujete USB harddisk, který má 1TB (Tera Byte) nebo více, mohou nastat problémy s formátováním.

Rychlé zapojování a vypojování USB vybavení je risk. To může způsobit fyzické poškození USB přehrávače a USB zařízení. Během přehrávání souboru USB paměť nevytahujte.

#### **Menu Media Prohlížeč**

Můžete přehrávat fotografie, hudbu a video soubory uložené na paměťovém zařízení USB nebo na paměťovém serveru. Připojte USB disk k jednomu z USB vstupů umístěných na boční straně televizoru. Nebo připojte Váš media server na stejnou síť s TV. Stisknutím tlačítka "Media Prohlížeč - <sup>"D</sup>ra<sup>fi</sup>" na dálkovém ovladači nebo stisknutím tlačítka **MENU** a vyberte kartu **Media Prohlížeč** pomocí tlačítek Vlevo / Vpravo a stiskněte tlačítko **OK**. Zobrazí se hlavní obrazovka Prohlížeč médií.

Vyberte typ médií, které mají být zobrazeny a stiskněte tlačítko **OK**.

Pokud je k dispozici více než jeden mediální zdroj, zobrazí se seznam zařízení a serverů. Zvýrazněte zařízení nebo server ze seznamu a stiskněte **OK**.

Stisknutím tlačítka **MENU** během režimu Prohlížeče médií se umožní přístup k možnostem menu **Obraz, Zvuk** a **Nastavení**. Opětovným stisknutím tlačítka **MENU** opustíte tuto obrazovku.

Použitím okna Nastavení můžete nastavit předvolby Prohlížeče medií.

## **Změna Velikosti Obrazu: Formáty Obrazu**

Programy lze sledovat v různých formátech obrazu, záležících na přijatém přenosu. Můžete změnit poměry stran (velikost obrazu) pro sledování obrazu v jiném Zoom režimu. Pro změnu velikosti obrazu opakovaně tiskněte tlačítko " i ". Obrazovky lze posunovat nahoru či dolů " **"** nebo **" "** při režimech **14:9, Zoom, Kino** nebo **Titulky.**

### **Ovládání seznamu kanálů**

TV uspořádá všechny uložené stanice v Seznamu kanálů. Tento seznam můžete upravit, nastavit oblíbené nebo aktivní stanice použitím možnosti **Seznamu kanálů**. Stiskněte tlačítko **MENU** pro vstup do hlavní nabídky. Stisknutím tlačítka **Vlevo** nebo **Vpravo** vyberte **Seznam kanálů**. Pro prohlížení obsahu stiskněte **OK**. Vyberte **Upravit Seznam kanálů** pro ovládání všech uložených stanic. Pro výběr **Úpravy seznamu kanálů** použijte tlačítka **Nahoru** a **Dolů** a poté **OK**. Pro výběr kanálu stiskněte tlačítko **Nahoru** nebo **Dolů**. Stiskněte tlačítko **Vlevo**  nebo **Vpravo** a zvolte funkci. Pro přesouvání nahoru nebo dolů použijte tlačítka P+/P-. Stiskněte tlačítko **MENU** pro opuštění nabídky.

## **Rychlé Menu**

Pomocí menu rychlé nastavení lze vstoupit do některých funkcí rychleji. Stiskněte tlačítko **Q.MENU**  na ovladači pro vstup do nabídky Rychlé menu. Tento obsah nabídky se může lišit v závislosti na modelu vašeho televizoru.

## **CEC a CEC RC Passthrough**

Tato funkce umožňuje ovládat CEC zařízení které jsou připojené přes HDMI port, pomocí dálkového ovládání televizoru.

Nejprve nastavte možnost CEC v nabídce Další Nastavení v menu Nastavení jako Povolené. Stiskněte tlačítko Zdroj a zvolte HDMI vstup připojeného CEC zařízení z nabídky Seznam zdrojů. Když je připojeno nové CEC zdrojové zařízení, bude uvedeno v nabídce zdrojů pod vlastním jménem místo názvu připojeného HDMI portu (DVD přehrávač, rekordér 1 atd.).

Dálkový ovladač televizoru je automaticky schopen plnit základní funkce po zvolení připojeného zdroje HDMI.

Pokud chcete ukončit provoz a znovu ovládat televizor pomocí dálkového ovladače, stiskněte a podržte tlačítko "0 - Zero" na dálkovém ovladači 3 sekundy. Nebo stiskněte tlačítko Q.Menu na dálkovém ovladači , zvýrazněte CEC RC Passthrough a nastavte ho jako Vypnutý stisknutím tlačítka Vlevo nebo Vpravo. Tuto funkci můžete také povolit nebo zakázat v nabídce Nastavení/Další nastavení.

TV podporuje také funkci ARC (Audio Return Channel ). Tato funkce je audio linkou s cílem nahradit jiné kabely mezi televizorem a audio systémem (A/V přijímač nebo reproduktorový systém).

Když je ARC aktivní, televizor automaticky nestlmí své další audio výstupy. Takže budete muset snížit hlasitost televizoru na nulu manuálně, pokud budete chtít slyšet zvuk jen z připojeného zvukového zařízení (stejně jako jiné optické nebo koaxiální digitální audio výstupy). Pokud chcete změnit hlasitost připojeného zařízení, zvolte zařízení ze seznamu zdrojů. V tomto případě budou tlačítka ovládání hlasitosti přesměrovány na připojené zvukové zařízení.

#### **FollowMe TV**

S vaším mobilním zařízením můžete streamovat aktuální vysílání z vašeho Smart TV pomocí funkce FollowMe TV. Nainstalujte vhodnou aplikaci Smart Center do vašeho mobilního zařízení. Spusťte aplikaci.

Další informace o použití této funkce najdete v návodu k použití vámi používané aplikace.

Poznámka: Tato aplikace není kompatibilní se všemi mobilními přístroji.

#### **FollowMe TV na DMR**

Tato funkce umožňuje streamování videa z vašeho televizoru do jiného televizoru nebo mobilního zařízení, pomocí použití vhodné aplikace (např. UPnP - Universal Plug and Play - aplikace, jako je BubbleUPnP). Aktivujte FollowMe TV na DMR a timeshift se spustí. Stiskněte červené tlačítko a zobrazí se menu pro výběr zařízení. Vyberte sví zařízení a stiskněte OK.

**Poznámka***: FollowMeTV a FollowMe TV na DMR pracuje v korelaci s funkcí PVR a vyžaduje připojené paměťové zařízení USB s formátem FAT32 a dostatek prostoru na něm. HD kanály nejsou podporovány a obě zařízení musí být připojeny do stejné sítě.*

## **Menu Funkce a Vlastnosti**

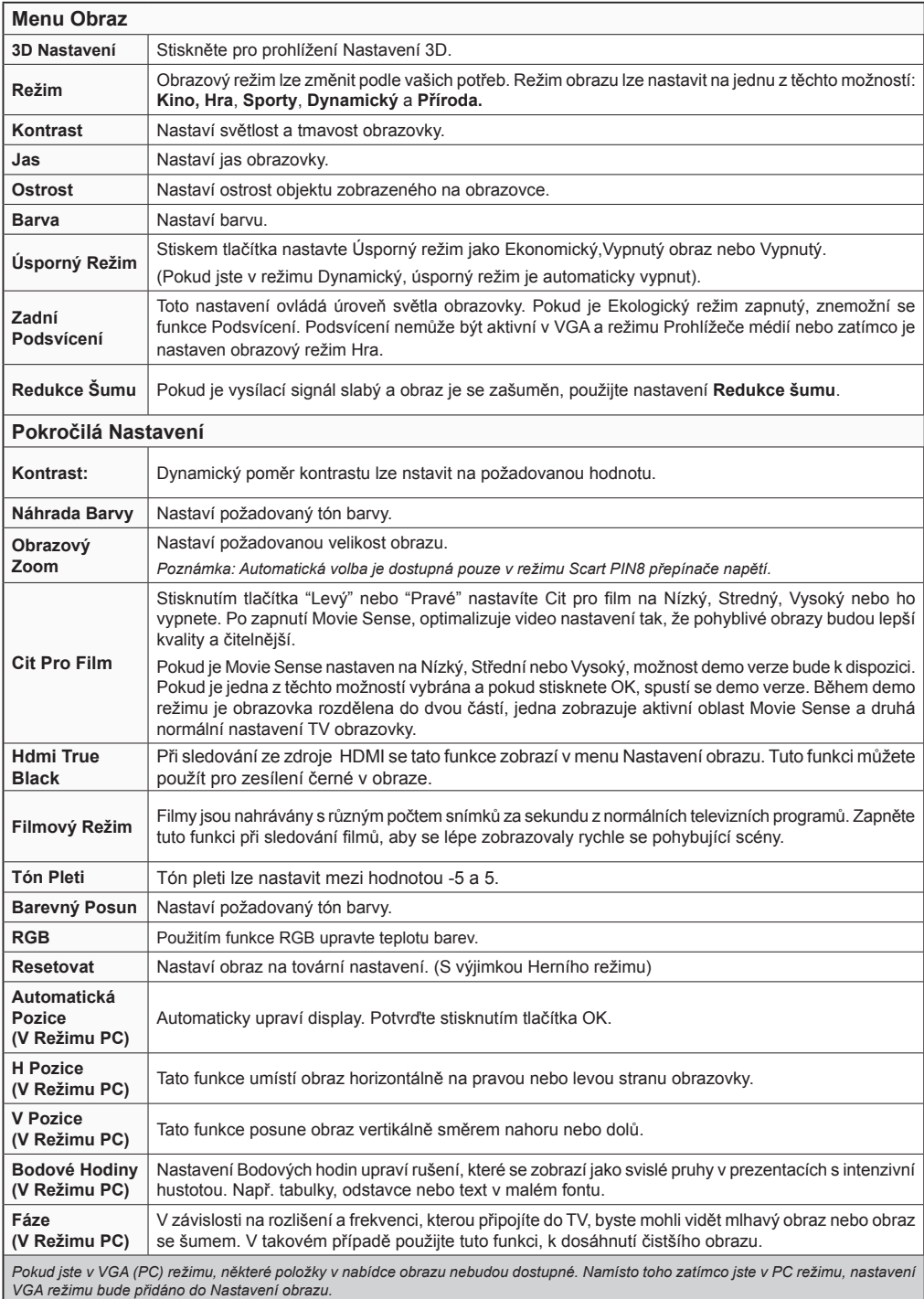

## **Menu Funkce a Vlastnosti**

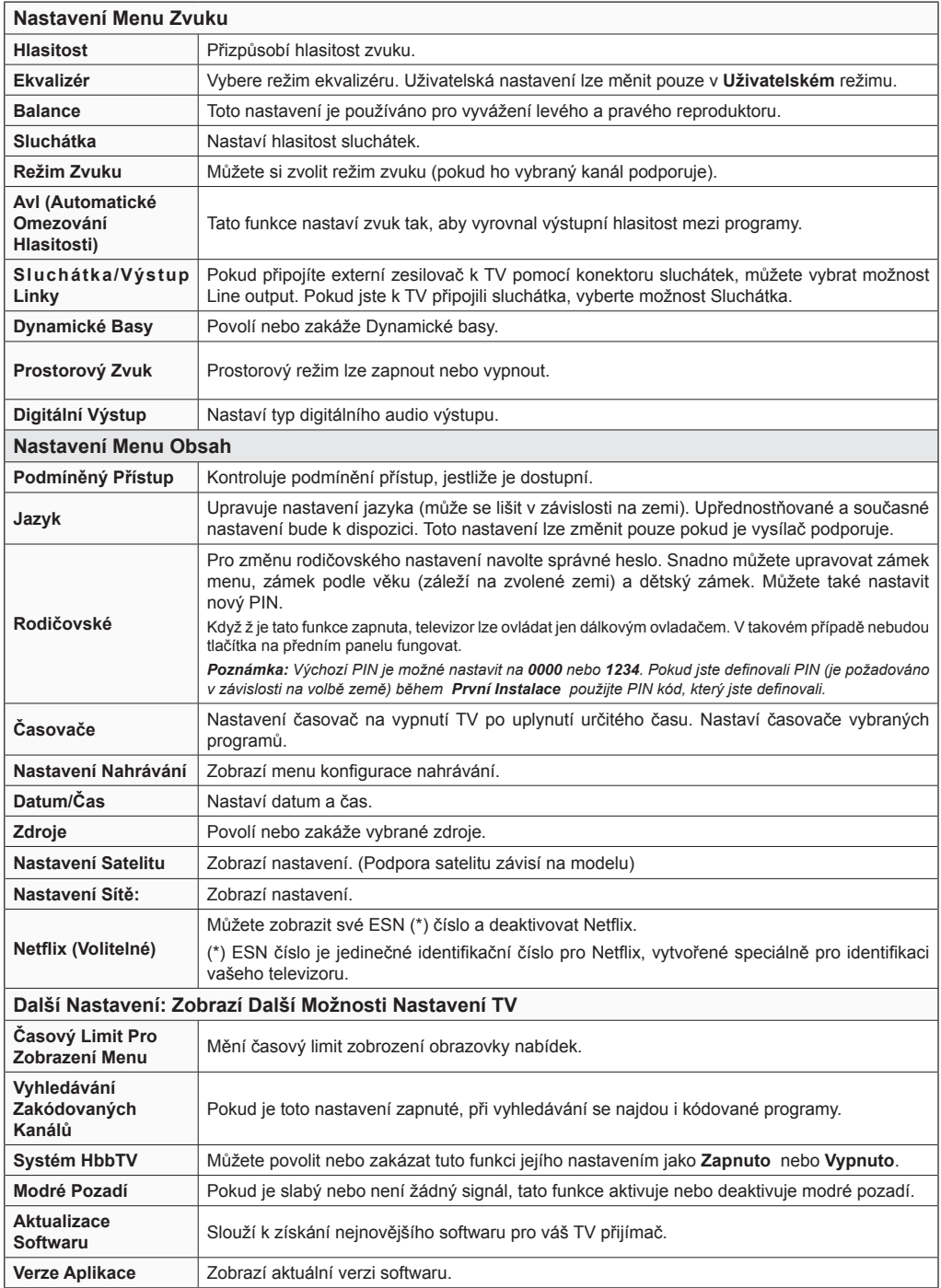

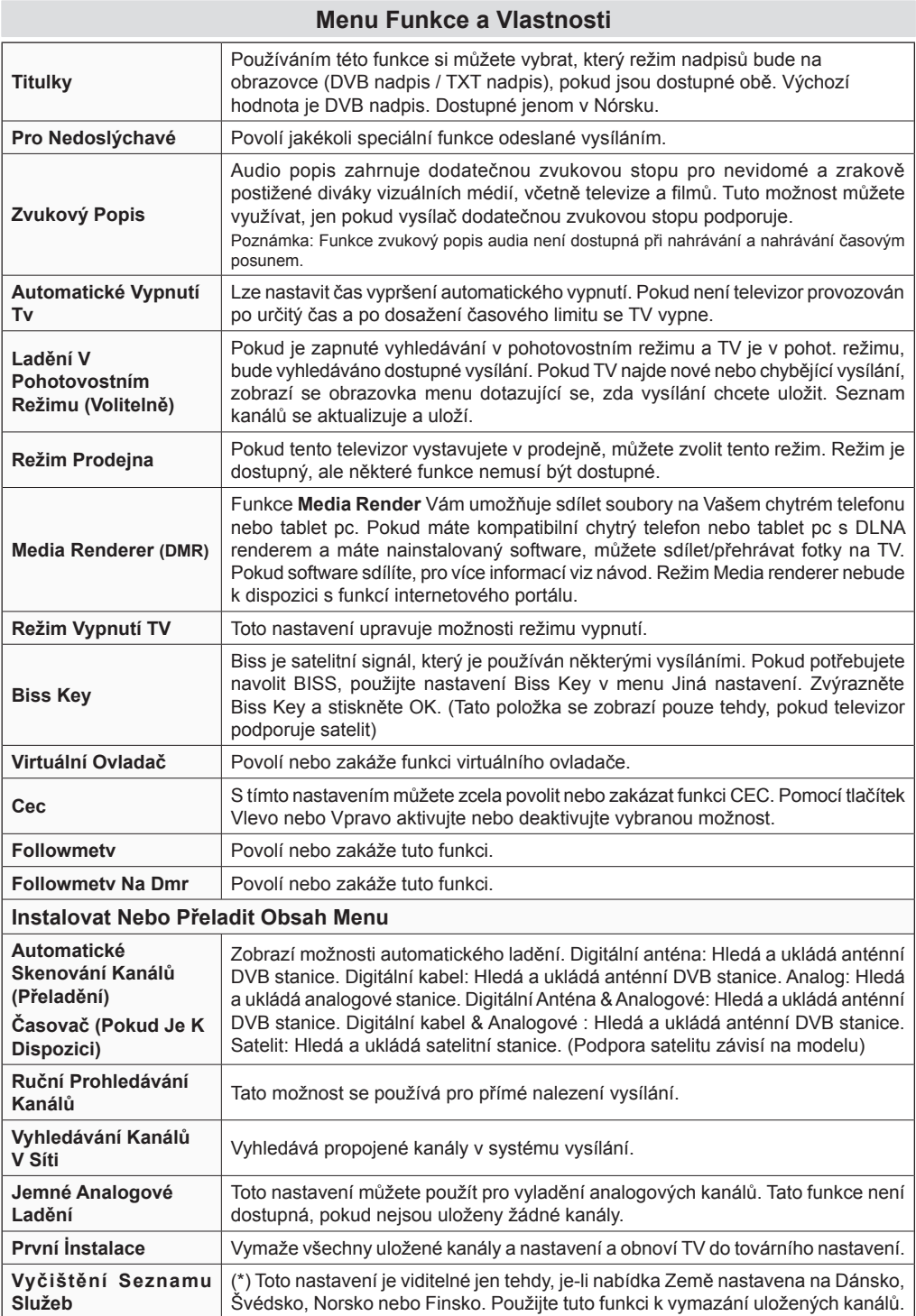

## **Elektronický programový průvodce (EPG)**

Některé, ale ne všechny kanály mohou vysílat informace o aktuálních a následujících programech.

Pro prohlížení stiskněte tlačítko" **Esa**" a zobrazí se nabídka elektronického průvodce EPG.

**Nahoru/Dolu/Levý/Pravý:** Navigace v EPG.

**OK:** Zobrazí možnosti programu.

**INFO:** Zobrazí detailní informace o vybraném programu.

**ZELENÉ:** Přepne na seznamový list EPG.

**ŽLUTÉ:** Přepne do Časové osy seznamu EPG.

**MODRÉ:** zobrazí možnosti filtrování.

(NAHRÁVÁNÍ): TV nahraje vybraný program. Stiskněte znovu pro zastavení nahrávání.

**DŮLEŽITÉ***: Pro nahrávání programu nejdříve připojte USB disk zatímco je TV vypnutá. Potom TV zapněte, aby se spustila funkce nahrávání. Jinak nebude nahrávací funkce umožněna.*

**Poznámka***: Během nahrávání není dostupné přepínání mezi vysíláními nebo zdroji.*

#### **Možnosti programu**

V EPG menu, stiskněte pro vstup *Možnosti události* tlačítko **OK**.

#### **Zvolte Kanál**

Použití této možnosti v EPG můžete přepnout do vybraného kanálu.

#### **Nahrávání / Vymazání nahrávacího časovače**

Po vybrání programu v EPG menu stiskněte tlačítko **OK** a zobrazí se obrazovka **Volby**. Vyberte možnost "**Nahrávání"** a stiskněte **OK**. Poté se nahrávání nastaví na vybraný program.

Pro zrušení nastaveného nahrávání zvýrazněte program a stiskněte tlačítko **OK** a vyberte možnost "**Vymazat nahrávací Časovač**". Nahrávání bude zrušeno.

#### **Nastavit / odstranit časovač**

Po vybrání programu v EPG menu stiskněte tlačítko **OK** a zobrazí se obrazovka **Volby**. Vyberte možnost "**Nastavit časovač na událost"** a stiskněte tlačítko **OK**. Můžete nastavit časovač pro programy v budoucnosti. Pro zrušení nastaveného připomínače, zvýrazněte program a stiskněte **OK**. Pak vyberte možnost **"Odstranit časovač"**. Časovač bude zrušen.

**Poznámka***: Je možné nahrávat nebo nastavit časovač pro dva nebo více programů ve stejném časovém intervalu.*

## **Teletext**

**" Teletext / Mix**: Při jednom stisknutí aktivuje režim video text (pokud je ve vysílání dostupný). Stiskněte tlačítko X a zobrazí se stránka. Stiskněte znovu pro umístění teletextové obrazovky přes program (mix). Stisněte znovu pro opuštění teletextu.

**"ZPĚT" Index**: Zobrazí obsah teletextu.

**"İ" Ukázat**: Ukáže skryté informace (např. řešení her).

**"OK" Podržet**: Ponechá stránku na vyžadovaném místě. Pro pokračování stiskněte **OK**.

" "/" " **Stránky s podkódem**: Vybere druhotné stránky pokud jsou k dispozici, jestliže je teletext aktivován.

**P+ / P- a čísla (0-9)**: Stiskněte pro výběr stránky.

*Poznámka: Většina TV stanic používá kód 100 pro rejstřík teletextu.*

Vaše televize podporuje jak **FASTEXT**, tak i **TOP text** systémy. Pokud je **FASTEXT** systém k dispozici, stránky jsou rozděleny do skupin podle témat. Pokud je **FASTEXT** systém k dispozici, sekce teletextových stránek budou barevně kódované a můžou být vybrány stisknutím barevných tlačítek. Stiskněte barevné tlačítko odpovídající vaší potřebě. Objeví se barevný nápis ukazující, které tlačítko máte stisknout pro využití TOP text přenosu, pokud je přítomný. Po stisku tlačítek "v" nebo "n" se zobrazí předchozí nebo následující stránka.

#### **Digitální Teletext (pouze pro VB)**

• Stiskněte tlačítko "· "D». Objeví se informace digitálního teletextu. Ten lze ovládat pomocí barevných tlačítek, kurzorových tlačítek nebo tlačítka **OK**.

Možnosti se mohou měnit v závislosti na obsahu digitálního teletextu. Následujte instrukce zobrazené na obrazovce.

Když stisknete tlačítko "<sup>"</sup> TV se vrátí na sledování televizního vysílání.

#### **Nahrávání programu**

**DŮLEŽITÉ***: Pokud se chystáte použít nový USB pevný disk, doporučujeme ho nejdříve naformátovat vybráním položky "Formátovat disk" v nabídce televizoru.*

Váš televizor podporuje záznam z digitálního vysílání. Pro realizaci je nutné k televizoru připojit USB úložné zařízení. Při připojování úložného zařízení vypněte televizor. Pak zapněte televizor pro povolení funkce nahrávání.

Připojené USB zařízení musí mít alespoň 1 GB kapacitu a musí být kompatibilní s USB 2.0. V opačném případě se zobrazí chybová zpráva.

Pokud není zapisovací rychlost připojeného USB disku dostačující, nahrávání může selhat a nahrávání časovým posunem nemusí být dostupné.

Soubory se zaznamenaným programem nebudou k dispozici pro přehrávání na počítači. Nahrávky lze přehrávat pouze pomocí vaší TV.

Během nahrávání časovým posunem se může objevit zpoždění Lip Sync.

TV může nahrávat programy dlouhé až 10 hodin.

Nahrané programy jsou rozděleny do 4GB částí.

Nahrávání HD programů může zabrat větší místo na USB disku, závisí na rozlišení vysílání. Z tohoto důvodu jepro nahrávání HD programů doporučen USB pevný disk.

Během nahrávání neodpojujte USB/HDD disky. Může to poškodit připojený USB / HDDdisk.

K dispozici je podpora vícebarevnosti. Podporovány jsou maximálně dva různé disky. Pokud je na disku více než dva oddíly, může dojít k chybě. První část disku se používá pro funkce PVR. Rovněž musí být naformátován jako primární oddíl pro použití s funkcemi PVR.

Některé streamy nemusí být nahrány kvůli problému se signálem, tudíž se může stát, že video během přehrávání zamrzne.

Pokud je zapnutý teletext, nepoužívejte tlačítka Nahrávání, Přehrát, pozastavit, displej. Pokud se nahrávání spustí z časovače, když je teletext ZAPNUTÝ, teletext se automaticky vypne. Pokud právě probíhá nahrávání či přehrávání, teletext je nedostupný.

*Poznámka: Nahrané programy se uloží do připojeného USB disku. Pokud si přejete, můžete nahrávky ukládat/kopírovat do počítače, soubory však nebude možno na počítači přehrávat. Nahrávky lze přehrávat pouze pomocí vaší TV.*

#### *Pozor:*

- *Během nastavení časovače USB-nahrávání nebo USB nahrávání neodpojujte síťový kabel.*
- *Pokud je síťový kabel odpojen:*
- *Nastavení časovače USB-nahrávání se zruší.*

## **Nahrávání Časovým Posunem**

Pro přepnutí do režimu Posunutí času stiskněte během sledování vysílání tlačítko **II**(POZASTAVIT) V timeshift režimu je program pozastaven a zároveň nahráván na připojený USB disk. Pro pokračování sledování pozastaveného programu z bodu, kdy byl zastaven, stiskněte tlačítko (PŘEHRÁT). Časovou mezeru (timeshift gap) mezi reálným a posunutým časem uvidíte na info panelu.

Pokud chcete ukončit nahrávání časovým posunem a vrátit se k živému vysílání, stiskněte tlačítko (STOP).

V režimu Rádio nelze použit nahrávání časovým posunem.

.Funkci rychlé přetáčení vzad při časovém posunu nelze použít, pokud nepovolíte přehrávání s rychlým přetáčením.

#### **Okamžité Nahrávání**

Pro okamžité nahrávání sledovaného programu stiskněte tlačítko (NAHRÁVÁNÍ). Pro nahrání dalšího programu na EPG stiskněte tlačítko (NAHRÁVÁNÍ) na dálkovém ovládání. V takovém případě OSD zobrazí naprogramovaný program pro nahrávání. Pro zrušení okamžitého stiskněte tlačítko (STOP). Přepínání na jiné vysílání nebo zdroj a prohlížení Prohlížeče medií nejsou k dispozici během nahrávání.

### **Sledování Nahraných Programů**

Stiskněte tlačítko MENU. Zvýrazněte **Media Prohlížeč**  a stiskněte tlačítko **OK**. Zvolte položku Knihovnu nahrávek **Knihovna nahrávek** a stiskněte tlačítko **OK**. Zobrazí se obrazovka s nabídkou **Knihovny nahrávek**. Ze seznamu zvolte zaznamenanou položku (pokud byla dříve zaznamenána) a stiskněte tlačítko **OK** pro zobrazení možností přehrávání **Play Options**.

#### **Dostupné volby přehrávání**

**Přehraj od začátku:** Přehraje nahrávku od začátku.

**Začít znovu**: Přehraje všechny záznamy od začátku.

**Přehraj od místa:** Vymezí bod přehrávání.

Stisknutím tlačítka (STOP) se přehrávání zastaví a na obrazovce se opět zobrazí Knihovna nahrávek **Knihovna nahrávek.**

### **Nastavení Nahrávání**

Pro konfiguraci **Nastavení nahrávání**, v menu **Nastavení** zvolte Nastavení Nahrávání.

**Zformátovat disk:** Můžete použít volbu **Formátovat disk** pro formátování připojeného USB disku.

**DŮLEŽITÉ** VŠECHNA data uložená na USB disku budou ztracena a poté bude formát disku převeden do FAT32, pokud tuto funkci zvolíte. Stejně i v případě, že disk USB nefunguje správně, se můžete pokusit disk naformátovat. Ve většině případů formátování disku USB obnoví jeho normální provoz. VŠECHNY data uložená na disku USB se však v tomto případě ztratí.

### **Funkce Připojení**

#### **Připojení televizoru k Domácí síti**

Funkce připojení umožňuje, možnost připojení televizoru k domácí síti prostřednictvím kabelu nebo bezdrátově. Tento síťový systém lze použít k připojení k internetovým portálům nebo k přístupu k fotografiím, video a audio souborům, které jsou uloženy na mediálním serveru připojeného k síti a přehrávat / zobrazovat je na televizoru.

#### **Drátové připojení**

Připojte televizor k modemu/routeru pomocí LAN kabelu (není součástí dodávky). V nabídce **Nastavení sítě** zvolte **Typ sítě** jako **Kabelové zařízení** a stiskněte tlačítko **OK** pro připojení.

Stiskněte **Žluté** tlačítko na dálkovém ovládání pro vstup do menu Pokročilých nastavení sítě. Pomocí tohoto menu můžete zobrazit nebo změnit nastavení, jako například IP adresu.

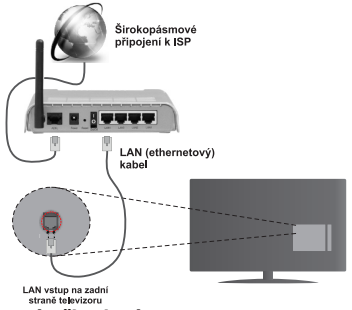

#### **Bezdrátové připojení**

Pro bezdrátové připojení televizoru k domácí síti stačí v nabídce **Nastavení sítě** zvolit **Typ sítě** jako **Bezdrátové Zařízení** a stiskněte tlačítko **OK**. TV vyhledá dostupné sítě. Zvolte požadovanou síť a stiskněte tlačítko **OK**. TV má vestavěný systém WLAN a nejsou potřeba další zařízení pro připojení k bezdrátové síti.

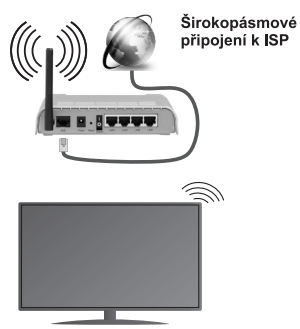

TV (Zabudovaný WLAN systém) **O použití funkce Připojení**

PC / HDD / Media Player nebo jiná zařízení, které jsou kompatibilní s DLNA 1.5 se pro vyšší kvalitu přehrávání musí používat s kabelovým připojením.

Nainstalujte software Nero Media Home na Váš počítač a použijte ho jako mediální server.

Při použití bezdrátového typu připojení, berte na vědomí, že televizor se nemůže připojit k síti se skrytým SSID.

#### **Konfigurace Nastavení sítě**

Nastavení sítě Vašeho televizor obsahují volby kabelového a bezdrátového připojení. Pokud připojujete TV přes ethernet připojení, vyberte **Typ sítě** jako **Kabelové zařízení**. Pokud se chystáte připojit televizor k síti bezdrátově, zvolte volbu **Bezdrátové zařízení**.

Po volbě **Typu sítě** stiskněte tlačítko **OK** pro připojení.

Pro skenování dostupných sítí pro bezdrátové připojení stiskněte **ŽLUTÉ** tlačítko. Následně se zobrazí seznam sítí. Vyberte síť ze seznamu a stiskněte tlačítko **OK**.

Pokud je vybraná síť chráněna heslem, zadejte správný kód. K zadání hesla můžete také použít virtuální klávesnici.

Vyčkejte dokud se neobjeví IP adresa. To znamená, že je připojení vytvořeno.

Pro odpojení se od sítě, vyznačte váš **Typ sítě** a stiskněte **OK**.

#### **Informace o položkách v Menu**

**Typ sítě:** Typ sítě můžete vybrat jako Kabelové nebo Bezdrátové zařízení, v souladu s aktivním připojením k televizoru.

**Stav Konfigurace:** Tato část zobrazuje status připojení.

**IP adresa:** Pokud je dostupné aktivní připojení, v této části se zobrazí IP adresa. Pokud chcete konfigurovat volby IP adresy, stiskněte ZELENÉ tlačítko a přepněte do pokročilého režimu.

#### **Připojení vašeho mobilního zařízení přes WiFi**

Pokud váš mobilní přístroj disponuje s funkcí Wi-Fi, můžete jej připojit k televizoru přes router pro zpřístupnění obsahu vašeho zařízení. V takovém případě musí vaše mobilní zařízení disponovat s odpovídajícím softwarem pro sdílení.

Připojte mobilní zařízení k routeru/modemu a potom na vašem mobilním zařízení aktivujte software pro sdílení. Následně vyberte soubory, které chcete sdílet s TV.

Pokud je spojení navázáno správně, měli byste nyní mít přístup ke sdíleným souborům z vašeho mobilního zařízení prostřednictvím Prohlížeče médií na televizoru.

Vstupte do menu Prohlížeče médií a zobrazí se výběr zařízení. Zvolte si své mobilní zařízení a stiskněte tlačítko **OK** pro pokračování.

Pokud je k dispozici, můžete si stáhnout aplikaci virtuálního dálkového ovladače ze serveru poskytovatele aplikací pro vaše mobilní zařízení. Pomocí této aplikace můžete ovládat televizor pomocí bezdrátového mobilního zařízení. K tomu je třeba zapnout funkci **Virtuální ovladač** v menu **Nastavení/ Další nastavení** stiskem tlačítka **Vlevo** nebo **Vpravo**. Propojte televizor a mobilní zařízení ke stejné síti a spusťte aplikaci.

**Poznámka***: Tato funkce nemusí být podporována na všech mobilních zařízeních.*

#### **Použití MIRACAST**

Pokud k televizoru připojíte zařízení, například smartphone nebo tablet, kompatibilní s Miracast budete si moci vychutnat video a audio z tohoto zařízení na velké obrazovce a z reproduktorů televizoru.

- **1.** Zapněte zdroj TV na zrcadlení obrazovky "Screen Mirroring".
- **2.** Povolte funkci Miracast na podporovaném Miracast zařízení a připojte ho k televizoru.

(Televizor se bude měnit v závislosti na chování přístroje).

*Poznámka: Tuto funkci lze použít pouze v případě, že mobilní přístroj podporuje Miracast. Procesy skenování a připojování se liší v závislosti na programu, který používáte. Mobilní zařízení založené na bázi Android-u musí mít verzi softwaru V4.1.2 a vyšší.*

### **Používání Služby DLNA Network**

Standard DLNA umožňuje prohlížet a přehrávat fotografie, hudbu a video uložené v Media Server-i kompatibilním s DLNA, který je připojen k domácí síti.

**Nainstalujte software Nero Media Home (pro PC nebo notebooky) nebo jiný vhodný software pro sdílení (pro jiná zařízení).**

Odkaz pro stažení softwaru Nero Media Home (pouze pro PC): ttp://www.nero.com/mediahome-tv

DLNA funkci nelze použít, pokud program serveru není nainstalován ve vašem počítači. Nainstalujte na počítač program Nero Media Home. Nainstalujte vlastní aplikaci na vaše mobilní zařízení.

#### **Povolte funkci Media Renderer**

Stiskněte tlačítko **MENU**. Vyberte **nastavení** a stiskněte tlačítko **OK**. Zvýrazněte **Media Renderer**  a nastavte ho jako **Povoleno**.

#### **Připojení do drátových nebo bezdrátových sítích**

Pro podrobnější informace viz předchozí kapitoly.

**Přehrávání sdílených souborů přes Media Prohlížeč** 

Zvolte **Media Prohlížeč** z hlavního menu a stiskněte tlačítko **OK**. Zobrazí se Prohlížeč médií.

Podpora DLNA je k dispozici pouze v režimu **Složka**. Chcete-li povolit režim složky, zvolte kartu **Nastavení**  na hlavní obrazovce prohlížeče médií a stiskněte **OK**. Zvýrazněte **Styl zobrazení** a nastavte ho jako **Složka**. Pro návrat do vyššího menu stiskněte tlačítko **BACK**. Vyberte požadovaný typ media a stiskněte **OK**.

Pokud jsou konfigurace sdílení nastaveny správně, po výběru požadovaného typu média se zobrazí volba zařízení OSD Vyberte mediální server nebo síť, kterou chcete připojit a stiskněte **OK**.

Pokud sledujete video z vaší sítě skrze DLNA, soubory s titulky nefungují.

Můžete připojit jen jeden televizor s DLNA ke stejné síti. Pokud nastane problém s DLNA sítí, vytáhněte, prosím, svůj televizor ze zásuvky a znovu jej zapněte. Režim Trik a Skok nejsou při režimu DLNA podporovány.

Mohou existovat počítače, které nemusí být schopen využít DLNA funkci kvůli správcovským a bezpečnostním nastavením (Například firemní PC).

## **Internetový Portál**

Funkce Portál přidá vašemu televizor funkci, která umožňuje připojení k serveru na Internetu a prohlížení obsahu poskytovaného tímto serverem přes připojení k Internetu. Funkce Portál umožňuje zobrazit hudbu, video, klip, nebo webový obsah s definovanými zkratkami. Net TV nabízí různé služby pro každou zemi. Sledování poskytovaných položek bez přerušení závisí na rychlosti internetu poskytovaného vaším internetovým providerem.

Stisknutím tlačítka "<sup>(10</sup>" na dálkovém ovladači otevřete stránku internetového portálu. Na obrazovce portálu se zobrazí ikony dostupných aplikací a služeb. Pomocí navigačních tlačítek na dálkovém ovladači vyberte požadovanou aplikaci nebo službu. Po výběru stisknutím tlačítka OK si můžete prohlížet požadovaný obsah. Stiskněte tlačítko **BACK/RETURN** pro návrat na předchozí obrazovku nebo **EXIT** pro ukončení režimu internetového portálu.

**Poznámka***: Možné problémy s aplikacemi mohou být způsobeny poskytovateli aplikací.*

#### *POZNÁMKA:*

*• Nakolik je Net TV online systém, může být upraven tak, aby lépe sloužil svému účelu.* 

*• Některé služby Net TV lze po určité době přidat, změnit nebo přerušit.*

*• Některé otevřené internetové stránky nemusí být navrženy pro televizní obrazovku a nemusí být zobrazeny správně.* 

*• Nemůžete stahovat a ukládat soubory ani instalovat plug-iny.*

#### *VYLOUČENÍ ODPOVĚDNOSTI*

*• Společnost SHARP nenese žádnou odpovědnost za obsah a kvalitu obsahu poskytovaného poskytovatelem serveru.*

## **Netflix**

Netflix je poskytovatelem internetového obsahu na vyžádání (on demand). Pro spuštění aplikace stiskněte tlačítko **NETFLIX** na dálkovém ovladači.

## **Systém HBBTV**

HbbTV (Hybrid Broadcast Broadband TV) je standard, který hladce kombinuje televizní služby poskytované prostřednictvím vysílání se službami poskytovanými prostřednictvím širokopásmového připojení a také umožňuje přístup k internetovým službám pro spotřebitele pouze pomocí připojeného TV a set-top boxy. Služby poskytované prostřednictvím HbbTV zahrnují tradiční vysílací kanály TV, catch-up služby, video na vyžádání, EPG, interaktivní reklamu, personalizaci, hlasování, hry, sociální sítě a další multimediální aplikace.

HbbTV aplikace jsou k dispozici na kanálech, kde jsou signalizovány televizním vysílání (v současnosti různé kanály vysílání Astra HbbTV aplikací). Vysílání označí jednu aplikaci jako "automatické spuštění" a ta se spustí na platformu automaticky. Aplikace autostart jsou obvykle zahájeny tlačítkem s malou červenou ikonu pro informování uživatele, že na tomto kanálu je HbbTV aplikace (tvar a umístění červeného tlačítka závisí na aplikaci). Červené tlačítko se někdy zobrazí a pak zmizí. Pro otevření aplikace stiskněte červené tlačítko. Poté, co se zobrazí stránka, uživatel se může vrátit do původního stavu červené ikonky stisknutím červeného tlačítka. Uživatel může přepínat mezi režimem ikony červeného tlačítka stisknutím červeného tlačítka. Je třeba poznamenat, že schopnost spínání červeného tlačítka je poskytnuta aplikací a některé aplikace se může chovat odlišně..

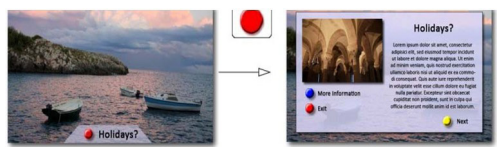

Figure x: Služby s použitím červeného tlačítka (převzato z specifikace HbbTv)

V případě, že uživatel přepne na jiný kanál v době, kdy je HbbTV aplikace aktivní (v režimu ikony červeného tlačítka nebo v režimu plného UI), může se stát následující.

- Aplikace může běžet dál.
- Aplikace může být ukončena.
- Aplikace může být ukončena a může být spuštěna další aplikace autostart červeného tlačítka.

HbbTv umožňuje aplikacizískat data z broadbandu nebo vysílání. Vysílatel může umožnit oběma směry nebo v jedném z nich. Pokud platfoma nemá operační širokopásmové připojení, může se platforma stále spouštět aplikací přenášených na televizním vysílání.

Aplikace červeného tlačítka poskytuje odkazy k jiným aplikacím. Příklad je uveden níže. Uživatel pak může přejít na jiné aplikace pomocí uvedených odkazů. Žádosti by měly obsahovat způsob, jak je ukončit, je to obvykle tlačítko 0.

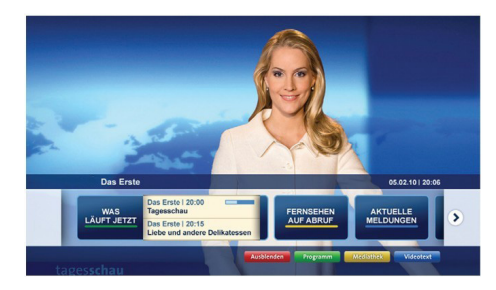

Část a: Aplikace Spouštěcí proužek

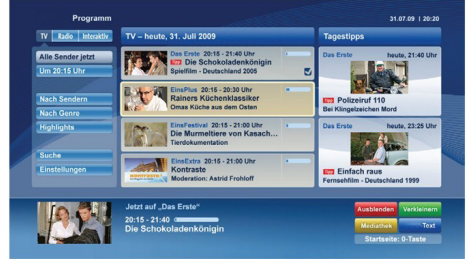

Obrázek b: EPG aplikace, vysílané video je ukázáno v levém spodním rohu, spuštěno pomocí 0.

HbbTv aplikace používají tlačítka na dálkovém ovládání pro interakci s uživatelem. Je-li zahájena HbbTv aplikace, ovládání některých tlačítek vykonává aplikace. Například, číselná volba kanálů nebude fungovat na aplikaci teletextu, kde čísla ukazují stránky teletextu.

HbbTv požaduje pro platformu schopnost AV streaming. Existuje mnoho aplikací, které poskytují VOD (video on demand) a catch-up TV služby. Uživatel může použít tlačítka přehrát, pauza, stop, vpřed a přetočit na dálkovém ovládání pro interakci s AV obsahem

**Poznámka***: Můžete povolit nebo zakázat tuto funkci z menu Další nastavení v nabídce Nastavení. Tato funkce není přístupná pro modely ve Spojeném Království.*

## **DVD-Řešení problémů**

### **Není dostupná bezdrátová síť**

Ujistěte se, že firewall vaší sítě umožňuje bezdrátové připojení TV. Pokud bezdrátová síť nefunguje správně, zkuste použít kabelovou sítě ve vaší domácnosti. Pro více informací o procesu, viz **Kabelové připojení**.

Pokud nefunguje Net TV, zkontrolujte modem (router). Pokud router funguje, zkontrolujte internetové připojení modemu.

Zkuste znovu vyhledávat bezdrátové sítě použitím menu **Nastavení sítě**.

- Přenosová rychlost se liší v závislosti na vzdálenosti a počtu překážek mezi produkty přenosu, konfiguraci těchto produktů, podmínkách rádiových vln, přenosu na lince, a produktů, které používáte. Přenos může být také přerušen, nebo odpojen v závislosti na podmínkách rádiových vln DECT telefonů, nebo jiných WiFi 11b zařízení. Běžní hodnoty rychlosti přenosu je teoretické maximum pro bezdrátové standardy. Nejedná se o účinnou rychlost přenosu dat.
- Wireless LAN adaptér podporuje typ modemů 802.11 a,b,g & n. Důrazně se doporučuje používání IEEE 802.11n komunikačního protokolu, aby se zabránilo případným problémům při sledování videa.
- Pokud jsou kolem modemy ze stejnou SSID, musíte změnit SSID jednoho z nich. Jinak nastanou problémy při připojení.

Pokud máte problémy s bezdrátovým připojením, použijte drátové připojení.

### **Připojení je Pomalé**

Pro více informací o vnitřní oblasti služeb modemu, rychlosti připojení, kvality signálu a jiných nastavení viz návod k použití modemu. Musíte mít vysokorychlostní připojení k modemu.

#### **Přerušení během přehrávání nebo pomalá reakce:**

V takovém případě zkuste následující:

Udržujte vzdálenost alespoň tři metry od mikrovlnné trouby, mobilních telefonů, Bluetooth zařízení nebo jiných Wifi zařízení. Zkuste změnit aktivní kanál na WLAN routeru.

## **Použití 3D režimu**

Tento produkt podporuje zobrazování 3D obsahu ze zařízení, jako je HD satelitní přijímač nebo Blu-ray přehrávač přes HDMI, PC, YPBPR, USB vstup nebo přes dostupný zdroj vysílání. Pro sledování obsahu ve 3D je třeba nasadit si dodané 3D brýle.

### **Upozornění**

#### **Pro Vaší bezpečnost: Před použitím 3D funkce si pořádně přečtěte bezpečnostní opatření.**

- 3D brýle nejsou vhodné pro osoby mladší 6 let.
- Při sledování 3D obrazů byste mohli pocítit sklíčenost, bolest hlavy či závratě. Pokud tyto příznaky pocítíte, sundejte si 3D brýle a přestaňte 3D režim sledovat.
- Režim 3D nesledujte po dlouhou dobu. Dopřejte si občas odpočinek. Pokud během sledování zpozorujete nepohodlí, jako únavu očí, bolest hlavy nebo nevolnost, složte si 3D brýle a přestaňte sledovat TV v 3D režimu. Pokud nepohodlí pokračuje, poraďte se s lékařem.
- Doporučuje se dohled dospělé osoby na děti, včetně dospívajících dětí, protože ty mohou být citlivější na účinky sledování 3D. Pokud pocítí nepohodlí popsané výše, nechť okamžitě přeruší sledování.
- Nepoužívejte 3D brýle pro jiné účely (jako jsou např. všeobecné brýle, sluneční brýle nebo ochranné brýle).
- Nepřecházejte se při sledování 3D a pokud máte nasazené brýle, nakolik je vaše vidění ve můžete narazit na předměty, které mohou způsobit zranění.
- Používejte pouze dodané 3D brýle.
- Pokud při sledování 3D uvidíte blikat světlo ve slabých světelných podmínkách, světlo vypněte nebo ztlumte.
- Pokud máte sluchátka, nezesilujte hlasitost na pžíliš velkou úroveň, můžete si tím způsobit dočasnou nebo trvalou ztrátu sluchu.

## *UPOZORNĚNÍ- 3D Obrazy*

- Přečtěte si tyto bezpečnostní pokyny, abyste zabránili poškození a abyste zajistili svou osobní bezpečnost.
- Pokud zpozorujete při sledování 3D s vašimi 3D brýlemi potíže, obraťte se na optometristy.

Následující lidé by neměli používat 3D režim:

- Těhotné ženy, senioři, lidé s onemocněním srdce, stejně jako lidé, jimž přijde lehce špatně.
- Při sledování 3D si buďte vědomi svého okolí. Nedívejte se v prostředí s rozbitnými předměty ve Vašem okolí.
- Nenanášejte čistič přímo na povrch 3D brýle Mohlo by to způsobit změnu barev, praskliny a povrch by se mohl oloupat.
- Ujistěte se, že je hadřík suchý a není na něm prach či jiné nečistoty. Použití špinavého hadru poškodí 3D brýle.
- Neshazujte nebo neohýbejte 3D brýle.
- Pokud je přijímací rozsah mimo specifikovaný rozsah, obrazovka nemusí být zobrazitelný jako 3D video.

## **Zdravotní Varování! - 3D Obrazy**

- Při sledování 3D obrázků byste měli udržet vzdálenost mezi vámi a obrazovkou alespoň na dvojnásobek šířky obrazovky, a měli byste mít obrazovku v úrovni očí.
- Nenechte prosím děti ve věku menším než pět let sledovat 3D. Mohlo by to ovlivnit jejich vývoj zraku.

#### **Upozornění na Záchvat Fotosenzitizaci**

- Pokud máte Vy či člen Vaší rodiny historii epilepsie nebo záchvatů, zkonzultujte sledování 3D TV s lékařem. Může se stát, že někteří diváci mohou při sledování prodělat záchvat nebo epilepsii, pokud jsou vystaveni určitým podmínkám, včetně blikajících světel v TV nebo videohře.
- Zřídka se mohou objevit příznaky vnespecifikovaných podmínkách, i pokud nemáte předešlou historii záchvatů. V takovém případě, pokud zažíváte kterýkoli z následujících příznaků, ihned přestaňte dívat 3D TV a konzultujte lékaře: Změněné vidění, vizuální nebo obličejová nestabilita, jako škubání oka nebo svalů, závratě, vizuální proměna nebo nevědomý čin, záškuby, ztráta vědomí, zmatenost nebo dezorientace, ztráta směrového smyslu, křeče nebo nevolnost.
- Nebezpečí fotosenzibilního záchvatu můžete zabránit následujícím způsobem:
- Při sledování 3D TV dělejte často přestávky. Pokud máte vidíte každým okem jinak, TV sledujte po korekci zraku.
- Někteří diváci se mohou po sledování 3D cítit dezorientovaní. V takovémto případě před přesunem chvíli vyčkejte, abyste vzali situaci do svých rukou.
- Při nasazených 3D brýlích koukejte přímo před sebe do úrovně očí. Obraz nemusí být viditelně nebo může vypadat temně, pokud nestojíte v pozorovacím úhlu.

#### **Používání 3D režimu**

- 3D brýle nejsou vhodné pro osoby mladší 6 let.
- Nepoužívejte 3D brýle pro jiné účely (jako jsou např. všeobecné brýle, sluneční brýle nebo ochranné brýle).
- Sledování 3D si můžete užít použitím dodaných 3D brýlí. 3D funkce funguje pouze se specifickými 3D brýlemi.
- Stiskněte tlačítko **"SOURCE** " a vyberte připojeni vstup.
- Před sledováním byste měli vybrat vhodný 3D režim.

• Pro sledování 3D v 3D režimu (trojrozměrně) musíte nosit dodané 3D brýle.

#### **3D nastavení**

Stiskněte tlačítko **MENU** na dálkovém ovladači a zvolte ikonku **Obrázek** a stiskněte tlačítko **OK**. Zvolte **3D nastavení** a stiskněte tlačítko **OK** pro zobrazení menu pro nastavení.

Pro rychlý přístup k nastavení **3D Režimu** a **Virtuálního 3D** režimu můžete použít tlačítko **Q.MENU** na dálkovém ovladači.

Můžete použít tato nastavení pro povolení a přizpůsobení 3D funkcí vašeho televizoru.

#### **3D režim**

Nastavení 3D režimu můžete upravit, aby byl poskytnut ten nejlepší zážitek ze sledování. Pro zážitek sledování 3D obrazu zvolte jeden z těchto režimů:

**Auto** Pokud je z digitálního vysílání, nebo ze zdroje HDMI zjištěna 3D informace, automaticky se přepne do 3D režimu.

**Vedle sebe:** Zobrazí 3D obraz, který je původně ve formě vedle sebe (side by side):

**Nad sebou:** Zobrazí 3D obraz, který je původně ve formě nad sebou:

**Hry**: Při hraní her 1:1 na Vašem televizoru, pomocí této funkce si každý z hráčů může hru vychutnat na celé obrazovce. K tomu potřebujete, aby hra, kterou chcete hrát, podporovala Dual Play. A musíte si nasadit vhodné Dual Play brýle (k dispozici od jiných výrobců v obchodech). Pokud nastane problém s použitím **Režimu hry**, nejprve vypněte / zapněte připojenou herní konzoli, nebo se pokuste nastavit 3D režim televizoru na **Vedle sebe** nebo **Nad sebou**.

I když hra nepodporuje dual play, při některých hrách s dělenou obrazovkou je možné použít funkci přehrávání dual play nastavením 3D režimu televizoru na **Vedle sebe** nebo **Nad sebou** v závislosti na typu rozdělení obrazovky, kterou hra obsahuje.

**Vypnuto**: Funkce 3D je vypnutá.

#### **Pouze 2D**

Pokud je obraz 3D, ale vy si přejete sledovat ho ve 2D, můžete přepnout do režimu Pouze 2D. Jsou dvě možnosti (levá a pravá) výběru, podle toho, jakou stranu obrazu chcete sledovat ve 2D.

#### **Virtuální 3D**

Konverze z 2D na 3D. Pole hloubky lze upravit na různá nastavení nebo jej úplně vypnout.

#### **Levý / Pravý Swap**

Toto nastavení použijte pro posunutí fáze levého/ pravého 3D vysílání.

#### **3D hloubka (volitelné)**

Toto nastavení umožní kontrolu 3D hloubky.

## **Informace o 3D sledování**

Viz pokyny níže o vzdálenosti/velikosti.

#### **Pozorovací vzdálenost**

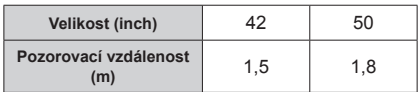

## **Horizontální Pozorovací Úhel**

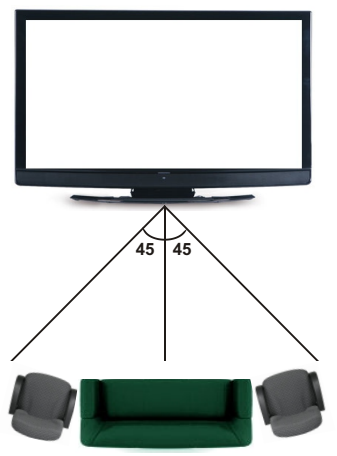

#### **Vertikální Pozorovací Úhel**

Silně doporučujeme umístit TV do úrovně očí diváka. POkud to není moýné, TV nakloňte na stojanu nebo přimontujte je stěně.

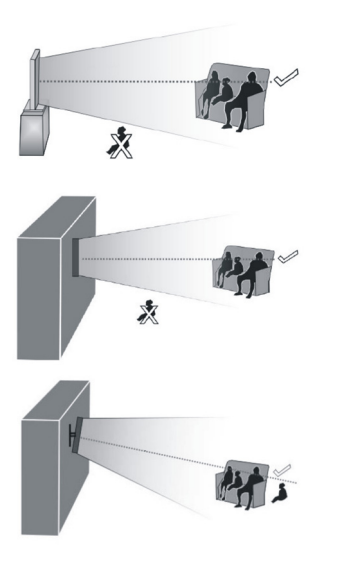

## **Informace o 3D Sledování - Pokračování**

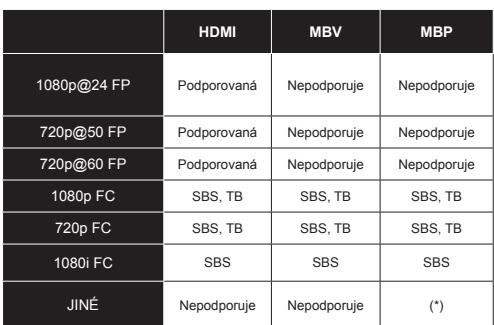

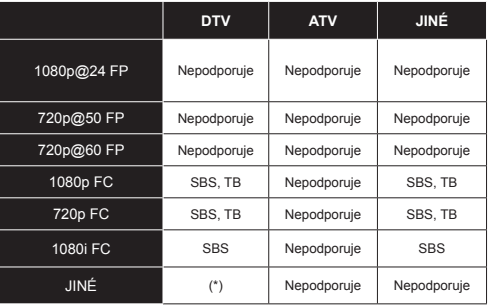

#### *Upozorńujeme, že pokud zvolíte vstup 720p FC TB, obraz bude menší než původní velikost obrazu a bude zobrazen uprostřed obrazovky.*

*SBS: Vedle sebe:*

*TB: Nad sebou:*

*MBP: Obraz prohlížeče médií*

*MBV: Video prohlížeče médií:*

*FC: Kompatibilita snímku (frame):*

*FP: Frame Pack*

*v MBP: Podporované pouze pokud, výška obrazu je násobek 2 a šířka obrazu je násobek 16 a šířka je shodná se šířkou obrazovky nebo širší.* 

*V DTV: Je podporován pouze pokud je výška obrazu 1700 a 1900 a šířka obrazu je ekvivalent 1280 nebo 720.*

*(\*): Není podporován, pokud je rozlišení obrazu 1080i.*

## **Aktualizace Softwaru**

Vaše TV může automaticky vyhledávat a aktualizovat pomocí Anténního/Kabelového/Satelitního signálu (v závislosti na modelu).

#### **Aktualizace softwaru přes uživatelské rozhraní**

Jednoduše procházejte hlavním menu. Vyberte **Nastavení** a vyberte menu **Další nastavení**. V menu **Další nastavení** přejděte na položku **Aktualizace softwaru** a stiskněte tlačítko **OK** pro otevření menu Aktualizovat možnosti.Poznámka: **Poznámka:** Je potřeba připojení k internetu. Pokud není k dispozici připojení k internetu, zkuste aktualizovat přes vysílání. Je-li nalezena nová aktualizace, zahájí se její stahování. Pro pokračování v restartu stiskněte tlačítko **OK**.

## **Režim vyhledávání a aktualizace 3 AM**

Během připojení na anténní signál. Je-li zapnutá položka Automatické skenování v Možnostech aktualizace, TV se zapne v 03:00 a vyhledá vysílací kanály pro novou aktualizace softwaru. Pokud TV nalezne a úspěšně stáhne nový software, po následném zapnutí bude mít TV nový software.

*Poznámka: Pokud se televizor po aktualizaci nezapne, odpojte televizor po dobu 2 minut a zapojte ho znovu.*

## **Řešení Problémů a Tipy**

## **Nestálost obrazu**

Pokud zobrazujete stálý obraz, může se objevit 'stín'. Stálost obrazu za chvíli zmizí. Zkuste na chvíli TV vypnout. Vyvarujte se zobrazování stálého obrazu po dlouhou dobu.

## **Bez elektřiny**

Pokud váš televizor nemá žádné napájení, zkontrolujte, zda je napájecí kabel připojen do napájecí zásuvky.

## **TV nelze ovládat**

Vnější vlivy, jako je blesk, statická elektřina a od., mohou způsobit nesprávné fungování. V tomto případě, pro ovládání televizoru, nejprve vypněte napájení nebo odpojte přívodní kabel a znovu jej zapněte po jedné až dvou minutách.

## **Špatný obraz**

**1.** Vybrali jste správný TV systém?

**2.** Není váš televizor nebo anténa příliš blízko k neuzemněných audio zařízení nebo neonových světel a pod?

**3.** Hory nebo vysoké budovy mohou způsobovat zdvojení obrazu nebo "duchy". Někdy můžete zlepšit kvalitu obrazu otočením antény. Je obraz nebo teletext nerozpoznatelný?

- **4.** Zkontrolujte, jestli jste navolili správnou frekvenci.
- **5.** Nalaďte znovu kanály.

**6.** Kvalita obrazu se může pokazit, pokud jsou dvě zařízení připojena k TV najednou. V takovém případě odpojte jedno z nich.

## **Žádný obraz**

**1.** Žádní obraz znamená, že vaše televize nepřijímá přenos. Vybrali jste správné tlačítko na dálkovém ovladači? Zkuste to ještě jednou. Ujistěte se, že byl vybrán správný vstup.

**2.** Je anténa připojena správně?

**3.** Jsou zástrčky pevně připojeny ke konektoru antény?

- **4.** Je kabel antény připojen správně?
- **5.** Jsou použity vhodné zástrčky pro zapojení antény?
- **6.** Pokud máte pochybnosti, kontaktujte prodejce.

**Podivné, světlé, tmavé barvy nebo překrývání barev** 

- Upravte nastavení obrazu. Stiskněte tlačítko **MENU** a zvolte **Obraz**. Pro otevření menu **Nastavení obrazu** stiskněte tlačítko **OK**.
- Je místnost příliš světlá? Obraz může vypadat tmavě v takové místnosti, která je příliš světlá.

## **Není zvuk**

**1.** Není TV nastaven na utišení zvuku? Pro zrušení ztlumení, stiskněte tlačítko " **" (K** ", nebo zvyšte hlasitost.

**2.** Zvuk vychází pouze z jednoho reproduktoru Je rovnováha nastavena jako extrémní? Viz Zvukové menu.

## **Dálkové ovládání - nefunguje**

Televizor již nereaguje na dálkový ovladač. Baterie mohou být vybité, pokud jsou, můžete použít tlačítka na TV. (\* Pouze pokud nejsou zablokována rodičovskou kontrolou.

### **Napájení se náhle vypnulo**

- Vnitřní teplota přístroje se zvýšila. Odstraňte veškeré objekty, které zakrývají ventilační otvory nebo je vyčistěte.
- Je nastaven časovač vypnutí? Stiskněte tlačítko **MENU** a zvolte **Nastavení.** V sub-menu vyberte položku **Časovače spánku** a stiskněte tlačítko **OK**. Stiskněte tlačítko Vlevo nebo Vpravo pro Časovače spánku nastavení jako **Vypnutý**.
- Je funkce **Automatického vypnutí TV** aktivní? Stiskněte tlačítko **MENU** a zvolte **Nastavení.** Následně zvolte **Další nastavení** a stiskněte tlačítko **OK**. V sub-menu zvýraznění **Automatické vypnutí TV** a stisknutím levého nebo pravého tlačítka jej nastavte jako **Vypnutý**.

## **Vstupní zdroje - není možná volba**

**1.** Pokud nemůžete vybrat vstup, je možné, že není připojeno žádné zařízení.

**2.** Zkontrolujte AV kabely a spojení, pokud jste zkusili připojit zařízení.

#### **Nahrávání nedostupné**

Pro nahrávání programu nejdříve připojte USB disk zatímco je TV vypnutá. Potom TV zapněte, aby se spustila funkce nahrávání. Jinak nebude nahrávací funkce umožněna. Pokud nefunguje nahrávání, zkuste TV vypnout a znovu vložit USB.

zařízení přo vypnuté TV.

#### **USB Příliš Pomalé**

Pokud se při spuštění nahrávání zobrazí zpráva USB pomalé, zkuste nahrávání restartovat. Pokud se opět zobrazí stejná chyba, je možné, že váš USB disk nesplňuje požadavky na přenosovou rychlost. Zkuste zapojit jiný USB disk.

#### **Není Dostupné Internetové Připojení / Režim DLNA Nefunguje**

Pokud byla MAC adresa vašeho PC nebo modemu registrována dočasně, může se stát, že se TV nepřipojí k internetu. V takovémto případě je MAC adresa ověřována vždy, když se připojíte k internetu. Toto je opatření proti neoprávněnému přístupu. Protože má vaše Tv svojí MAC adresu, internetový poskytovatel nemůže schválit MAC adresu vaší TV. Z tohoto důvodu se nemůžete připojit k TV. Zkontaktujte vašeho poskytovatele internetu a požadujte informace o připojení k internetu.

Je také možné, že se připojení nezdařilo kvůli firewallu. Pokud si myslíte, že toto způsobuje váš problém, kontaktujte poskytovatele internetu. Může to být problém, pokud používáte DLNA režim.

#### **Neplatná Doména**

Zkontrolujte, zda je ethernetový kabel připojen správně.

Zkontrolujte, zda je nastavení sítě správné.

Ujistěte se, že jste se zalogovali do PC ověřeným uživatelským jménem/heslem a také, že je vaše doména aktivní před tím, než začnete sdílet soubory v programu DLNA na PC. Pokud je doména neplatná, může to způsobovat problémy DLNA.

### **TV někdy vydává praskavé zvuky.**

Nejedná se o závadu. Stane se to, když se skříňka roztahuje a stahuje při změnách okolní teploty. Nemá to vliv na výkon televizoru.

#### **Miracast image/audio nemůže být jako výstup do televizoru.**

Zkontrolujte, zda bylo párování provedeno správně.

## **PC typické Zobrazovací Režimy**

V následující tabulce jsou uvedené některé typické režimy zobrazení videa. Váš televizor nemusí podporovat všechna rozlišení.

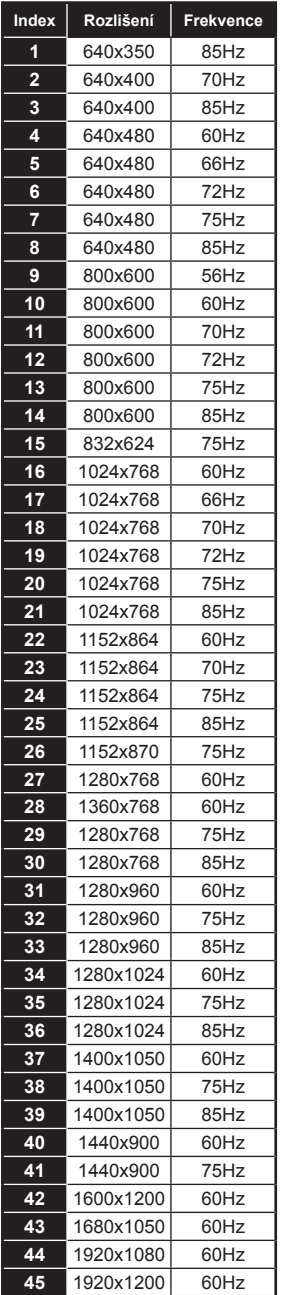

## **Kompatibilita se Signálem AV a HDMI (Typy Vstupních Signálů)**

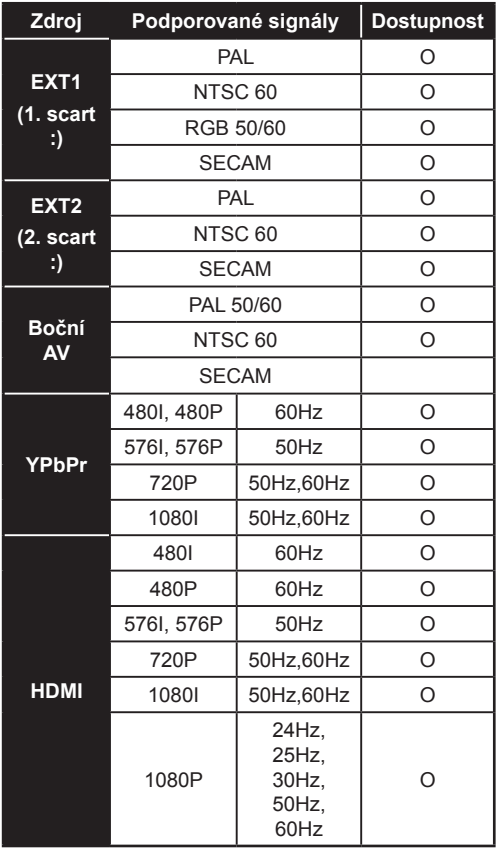

#### **(X: Není k dispozici, O: Dostupné)**

*V některých případech se signál na LED TV nezobrazí správně. Problém může být v neslučitelnosti s vybavením (DVD, Set-top box, atd.). Jestliže se setkáte s tímto problémem, kontaktujte vašeho prodejce a také výrobce vybavení.*

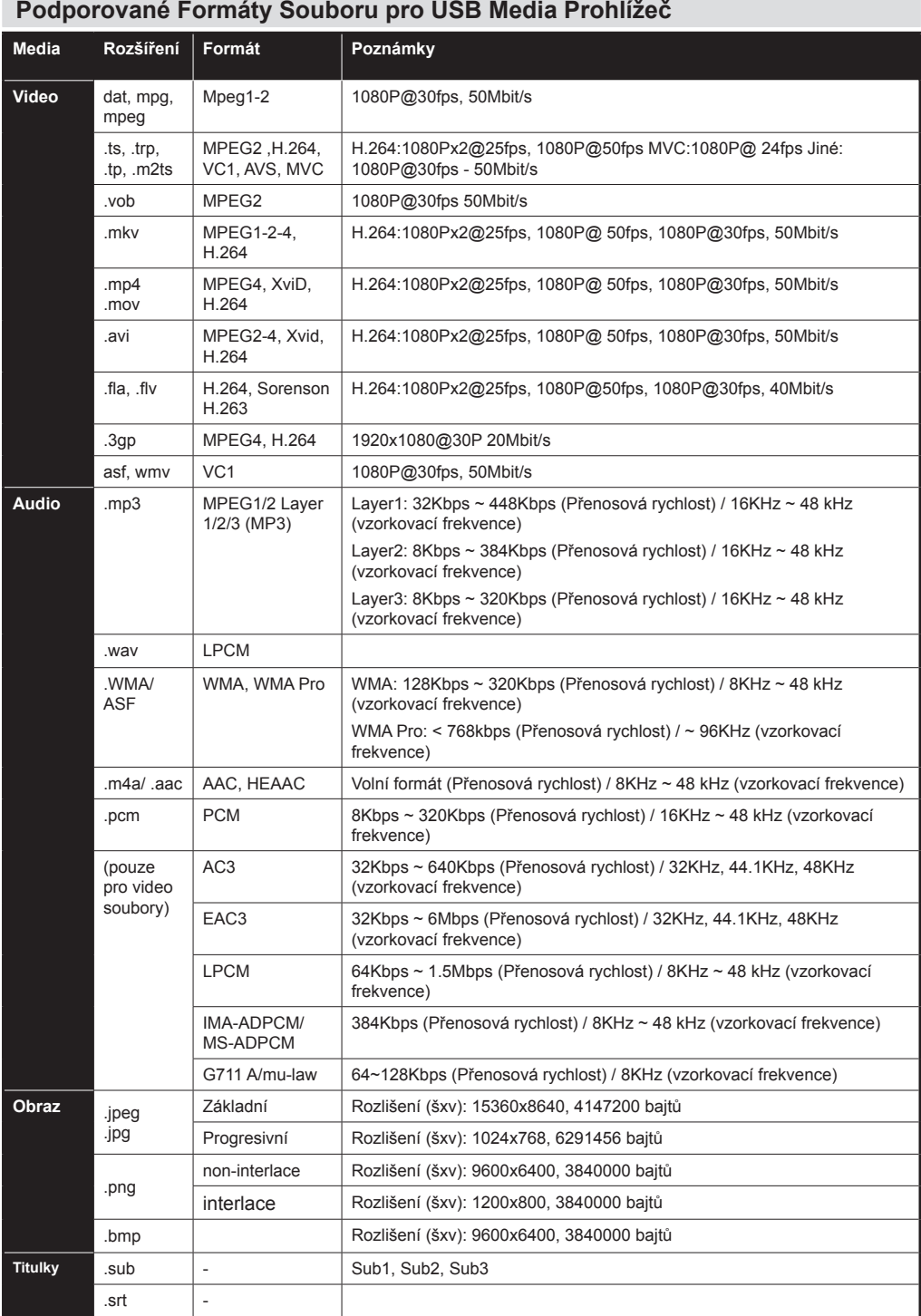

## **Podporované formáty souboru pro MKV režim**

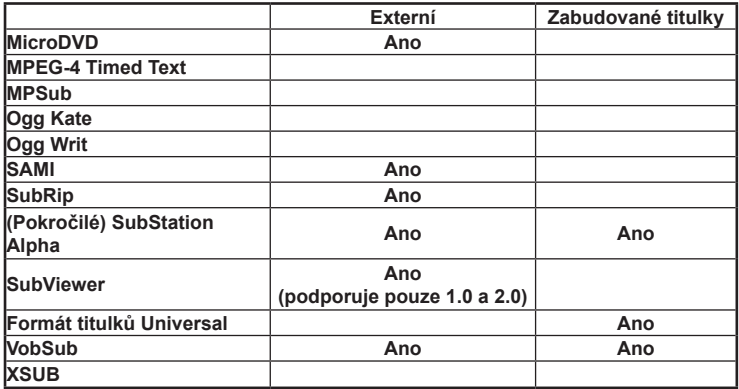

## **Podporované DVI rozlišení**

Pokud připojujete přístroje k TV konektorům pomocí DVI konvertor kabelů (DVI do HDMI kabel - nejsou dodávány), shlédněte následující informace o rozlišení.

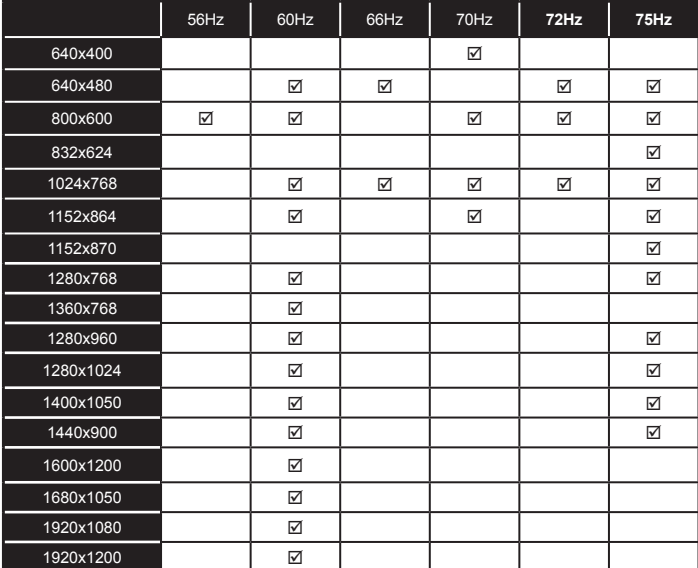

## **Technický popis**

**TELEVIZNÍ VYSÍLÁNÍ**

PAL B/G I/I' D/K SECAM L/L' D/K **DIGITÁLNÍ PŘÍJEM**

PLNĚ INTEGROVANÁ PODPORA DIGITÁLNÍ POZEMNÍ KABELOVÉ TELEVIZE (DVB-TC).

(KOMPATIBILITA S DVB-T2 A PODPORA DVB-S/ S2 ZÁVISÍ OD DANÉHO MODELU)

**• HD DVB-T/C/S2(MPEG4) :**  LC-42LE772EN / LC-50LE772EN **HD DVB-T2/CABLE(MPEG4) :**  LC-42LE771EN / LC-50LE771EN **HD DVB-T2/CABLE(MPEG4) :** DVB-T MHEG-5 Engine (pouze pro UK) LC-42LE771K / LC-50LE771K

#### **PŘIJÍMÁNÍ KANÁLŮ**

VHF (BAND I/III)

UHF (BAND U)

**HYPERRAND** 

#### **POČET PŘEDNASTAVENÝCH KANÁLŮ**

1.000

10.000 (pokud je podporován satelit)

#### **INDIKÁTOR KANÁLŮ**

Zobrazování na displeji

#### **VSTUP RF ANTÉNY**

75 ohm (nevyvážené)

#### **PROVOZNÍ NAPĚTÍ**

220 – 240 V 50 Hz střídavého proudu

#### **AUDIO**

Německé + Nicam Stereo

**PROVOZNÍ TEPLOTA A VLHKOST VZDUCHU** 

0ºC až 40ºC, max. vlhkost vzduchu 85% **AUDIO VÝSTUP (WRMS ) (10% THD)** 2 x 8 W **PANEL** 16:9

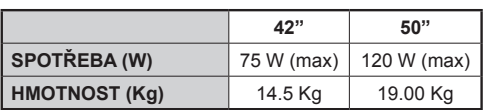

#### **Vlastnosti bezdrátového LAN**

#### **Rozsah frekvence**

**USA:** 2.400 ~ 2.483GHz, 5.15 ~ 5.35GHz, 5.47 ~ 5.725GHz, 5.725 ~ 5.85GHz

**Evropa:** 2.400 ~ 2.483GHz, 5.15 ~ 5.35GHz, 5.47 ~ 5.725GHz

**Japonsko:** 2.400 ~ 2.497GHz, 5.15 ~ 5.35GHz, 5.47 ~ 5.725GHz

**Čína:** 2.400 ~ 2.483GHz, 5.725 ~5.85GHz

#### **Standart**

IEEE 802.11.a/b/g/n

**Hostitelské rozhraní**

 $USR 20$ 

#### **Bezpečnost**

WEP 64/128, WPA, WPA2, TKIP, AES, WAPI

#### **Poznámka:**

Bezdrátové připojení k síti LAN a výkon nelze zaručit ve všech obytných prostředích v následujících případech, bezdrátový signál LAN může být slabý, nebo spadlý nebo rychlost připojení může být pomalejší.

- Při použití v budovách postavených z betonu, vyztužené oceli nebo kovu
- Při umístění v blízkosti předmětů, které blokují signál
- Při použití s jinými bezdrátovými zařízeními, které vysílají na stejné frekvence
- Při použití mikrovlnných trub a jiných zařízení v blízkosti, které vysílají magnetické pole, elektrostatický náboj nebo elektromagnetický rušení

Všechny ostatní názvy společností nebo produktů jsou ochranné známky nebo registrované ochranné známky příslušných společností.

## **Oznámení o povolení**

Vyráběno pod licencí Dolby Laboratories.

Dolby a symbol dvojitého D jsou pod ochrannou známkou Dolby Laboratories.

Všechny ostatní názvy společností nebo produktů jsou ochranné známky nebo registrované ochranné známky příslušných společností.

Netflix a logo Netflix jsou registrované ochranné známky společnosti Netflix, Inc

Wi-Fi CERTIFIED Logo je certifikační značkou organizace Wi-Fi Alliance.

Wi-Fi Protected Setup Mark je značkou organizace Wi-Fi Alliance.

Wi-Fi CERTIFIED™ Miracast a Miracast™ isou ochranné známky společnosti Wi-Fi Alliance.

"DLNA®, DLNA Logo a DLNA CERTIFIED® jsou obchodní známky, servisní značky nebo certifikační značky Digital Living Network Alliance."

"HDMI, HDMI logo a High-Definition Multimedia Interface jsou ochranné známky HDMI licence LLC."

"YouTube a logo YouTube jsou ochranné známky společnosti Google Inc."

Logo "HD TV 1080P" je ochranná známka DIGITALEUROPE.

HDMI, High-Definition Multimedia Interface a HDMI logo jsou registrovanými obchodními známkami HDMI Licensing LLC ve Spojených státech a jiných zemích. Logo DVB je registrovanou ochrannou známkou Digital Video Broadcasting----DVB.

## **EC prohlášení o shodě**

Tímto SHARP Electronics (Europe) GmbH prohlašuje, že televizní přístroj je v souladu se základními požadavky a dalšími příslušnými ustanoveními směrnice 1999/5/ EC. Prohlášení o shodě je k dispozici na adrese: **http://www.sharp.eu/documents-of-conformity**

#### *Poznámka:*

*Použití tohoto LCD TV je povoleno v Evropě. Tento LCD televizor je určen výhradně pro vnitřní použití.*

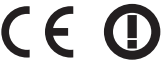

## **Vyloučení odpovědnosti za služby používající internet**

#### **VYLOUČENÍ ODPOVĚDNOSTI**

Toto zařízení SHARP umožňuje přístup k obsahu a službám poskytovaných třetími stranami.

Obsah a služby přístupné přes toto zařízení patří a mohou být vlastněny třetích stran. Proto jakékoliv použití takového obsahu a služeb třetích stran musí být v souladu s každým povolením nebo podmínkami užití poskytnutého obsahu nebo poskytovatele služeb. SHARP nenese žádnou odpovědnost vůči vám ani vůči žádné třetí straně za vaše neplnění takového povolení nebo podmínek použití. Pokud není výslovně povoleno daným obsahem nebo poskytovatelem služeb, veškerý obsah třetí strany a poskytované služby jsou určeny pro osobní a nekomerční použití, jakýkoli obsah nebo služby dostupné prostřednictvím tohoto zařízení nesmíte upravovat, kopírovat, distribuovat, postoupit, zobrazovat, provádět, reprodukovat, publikovat , licencovat, vytvářet odvozená díla, přenášet nebo prodávat jakýmkoli způsobem nebo cestou.

- SHARP nenese žádnou odpovědnost, ani vázanost za služby poskytované zákazníkům týkající se obsahu nebo služeb třetí strany Jakékoliv dotazy, připomínky či dotazy související se službou vztahující se na obsah nebo služby třetí strany by měly být směřovány přímo na poskytovatele příslušného obsahu nebo služeb.
- Nemusíte být schopen ze zařízení přistupovat k obsahu nebo službám z různých důvodů, ty mohou být nezávislé na samotném zařízení, včetně, ale ne výlučně, jako jsou výpadek napájení, připojení k Internetu, nebo neschopnost správně nakonfigurovat Vaše zařízení. SHARP, jeho ředitelé, úředníci, zaměstnanci, zástupci, dodavatelé a pobočky nenesou odpovědnost vůči vám ani žádné třetí straně v souvislosti s takovými poruchami nebo výpadky údržby, bez ohledu na příčinu, nebo možnosti předběžného zabránění.
- OBSAH NEBO SLUŽBY VŠECH TŘETÍCH STRAN PŘÍSTUPNÉ PŘES TOTO ZAŘÍZENÍ JSOU VÁM POSKYTOVÁNY NA BÁZI "TAK JAK JSOU" A "JAK JSOU K DISPOZICI" A SPOLEČNOST SHARP A JEJÍ DCEŘINÉ SPOLEČNOSTI VÁM ŽÁDNÉ ZÁRUKY NEBO PROHLÁŠENÍ JAKÉHOKOLI DRUHU, AŤ UŽ PŘÍMÉ ČI ODVOZENÉ, VČETNĚ, BEZ OMEZENÍ JAKÉKOLIV ZÁRUKY, NEPORUŠENÍ, VHODNOSTI PRO URČITÝ ÚČEL NEBO ZÁRUKY PRODEJNOSTI, DOSTUPNOSTI, PŘESNOSTI, ÚPLNOSTI, BEZPEČNOSTI, NÁZVU UŽITEČNOSTI, ABSENCE HRUBÉ NEDBALOSTI ČI NEZÁVADNOSTI NEBO NEPŘETRŽITÝ PROVOZ NEBO POUŽITÍ OBSAHU NEBO SLUŽBY, KTERÁ JE VÁM POSKYTOVÁNA ANI ŽE POSKYTOVANÝ OBSAH NEBO SLUŽBY SPLNÍ VAŠE POŽADAVKY NEBO OČEKÁVÁNÍ.
- SHARP NENÍ ZÁSTUPCEM A NEPŘEBÍRÁ ŽÁDNOU ODPOVĚDNOST ZA JEDNÁNÍ NEBO OPOMENUTÍ TŘETÍ STRANY NEBO SLUŽEB, ANI ZA ŽÁDNÝ ASPEKT OBSAHLI NEBO SLUŽBY SPOJENÉ S TÍMTO TŘETÍM POSKYTOVATELEM.
- SPOLEČNOST SHARP A/NEBO JEJÍ DCEŘINÉ SPOLEČNOSTÍ V ŽÁDNÉM PŘÍPADĚ NEODPOVÍDAJÍ ZA PŘÍMÉ, NEPŘÍMÉ, ZVLÁŠTNÍ, NÁHODNÉ, TRESTNÍ, NÁSLEDNÉ NEBO JINÉ ŠKODY VŮČI VÁM NEBO JAKÉKOLI TŘETÍ OSOBĚ ZDA JE ODPOVĚDNOST ZALOŽENA NA ZÁKLADĚ SMLOUVY, OBČANSKÝCH PRÁV, NEDBALOSTI, PORUŠENÍ ZÁRUKY, ABSOLUTNÍ ODPOVĚDNOSTI NEBO JINAK, NEZÁVISLE OD TOHO, ZDA SPOLEČNOST SHARP A/NEBO JEJÍ DCEŘINÉ SPOLEČNOSTI BYLI NA MOŽNOST TAKOVÝCH ŠKOD UPOZORNĚNI.

## **Instalace Nero MediaHome**

#### **Pro instalaci Nero MediaHome, postupujte následovně:**

*Poznámka: Pro využití funkce DLNA musí být tento software nainstalován ve Vašem PC.* 

**1.** Zadejte celý níže uvedený odkaz v adresním řádku ve Vašem webovém prohlížeči.

http://www.nero.com/mediahome-tv

- **2.** Klepněte na tlačítko **Stáhnout** na úvodní stránce. Instalační soubor se stáhne do vašeho počítače.
- **3.** Po dokončení stahování poklepejte na instalační soubor a spusťte instalaci. Průvodce instalací vás provede procesem instalace.
- **4.** Následně se zobrazí obrazovka potřebných součástí: Průvodce instalací zkontroluje dostupnost požadovaných softwarů třetích stran na vašem PC. Pokud aplikace chybí, jsou uvedeny v seznamu a musí být nainstalovány před pokračováním v instalaci.
- **5.** Klepněte na tlačítko **Instalace**. **Zobrazí** se integrované sériové číslo. Prosím, neměňte zobrazený seriálový kód.
- **6.** Klikněte na tlačítko **Next**. **Zobrazí** se Podmínky licence (EULA). Přečtěte si prosím text licenčního ujednání důkladně a vyberte odpovídající políčko, pokud souhlasíte s podmínkami této dohody. Instalace není možná bez této dohody.
- **7.** Klikněte na tlačítko **Next**. Na další obrazovce můžete nastavit předvolby instalace.
- **8.** Klepněte na tlačítko Instalace. Instalace se spustí a ukončí automaticky. Indikátor průběhu bude ukazovat stav instalace.
- **9.** Klepněte na tlačítko **Dokončit**. Instalace je dokončena. Budete přesměrován na webovou stránku softwaru Nero.
- **10.** Zástupce je nyní umístěn na ploše.

**Gratulujeme!** Úspěšně jste nainstalovali Nero Media Home na vašem PC.

Spusťte Nero MediaHome poklepáním na ikonu zástupce.

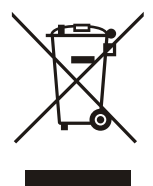

POZOR: Váš výrobek je označen tímto symbolem. Znamená to, že použité elektrické a elektronické výrobky se nesmějí míchat s běžným komunálním odpadem. Pro tyto výrobky existuje oddělený sběrný systém.

## **A. Informace o likvidace pro uživatele (držitele domácností) 1. V Evropské Unii**

POZOR: Pokud potřebujete tento produkt zlikvidovat, nepoužívejte prosím běžný odpadkový koš.

Použité elektrické a elektronické vybavení se musí likvidovat odděleně a v souladu s legislativou, která vyžaduje řádné zacházení, obnovení a recyklaci použitého elektrického a elektronického vybavení. Na základě dohody členských států mohou domácnosti v zemích Evropské unie bezplatně vracet použitá elektrická a elektronická zařízení v určených sběrnách. V některých zemích lze bezplatně staré výrobky vrátit místnímu dodavateli, pokud si zakoupíte podobný výrobek. \*) Pro více informací kontaktujte váš místní úřad.

Pokud má vaše použité elektrické či elektronické vybavení baterie nebo akumulátory, zlikvidujte tyto produkty předem podle místních vyhlášek.

.Správnou likvidací tohoto výrobku pomůžete zajistit to, že bude s výrobkem řádně nakládáno, bude dál použit či zrecyklován, tímto předcházíte možným negativním dopadům na životní prostředí a lidské zdraví, které by jinak mohlo vzniknout v důsledku nevhodného zacházení s odpady.

## **2. V jiných zemích vně EU**

Pokud si přejete tento výrobek zlikvidovat, zkontaktujte prosím vaše místní úřady a dotažte se na správnou metodu likvidace.

Pro Švýcarsko: Použité elektrické či elektronické vybavení může být bezplatně vráceno prodejci, i v případě, že jste nezakoupili nový výrobek. Další sběrné stanice jsou uvedeny na domovské stránce www.swico.ch nebo www.sens.ch .

#### **B.Informace o likvidaci pro podnikatelské subjekty 1. V Evropské Unii**

Pokud je výrobek používán pro podnikatelské účely a potřebujete ho vyřadit:

Kontaktujte prosím prodejce SHARP, který vás bude informovat o navrácení výrobku. Náklady vzniklé navrácením a recyklací by mohly být účtovány. Malé výrobky (malá množství) mohou být vráceny do místních sběrných dvorů. Pro Španělsko: Kontaktujte prosím sběrný dvůr či místní úřad pro informace o navrácení použitých výrobků.

## **2. V jiných zemích vně EU**

Pokud si přejete tento výrobek vyřadit, zkontaktujte prosím vaše místní úřady a dotažte se na správnou metodu likvidace.

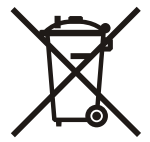

Baterie dodané s tímto výrobkem obsahují stopy olova.

Pro EU: Symbol přeškrtnuté popelnice značí, že se použité baterie nesmějí vyhazovat s komunálním odpadem! Sběrný systém pro použité baterie je oddělený z důvodu řádného zpracování a recyklace v souladu s právními předpisy. Pro informace o sběru a recyklaci baterií, konataktujte prosím místní úřad.

Pro Švýcarsko: Použité baterie se vracejí na místo prodeje.

Pro jiné země vně EU: Pro správnou metodu likvidace použitých baterií kontaktujte místní úřad.

## **Rozměrové výkresy**

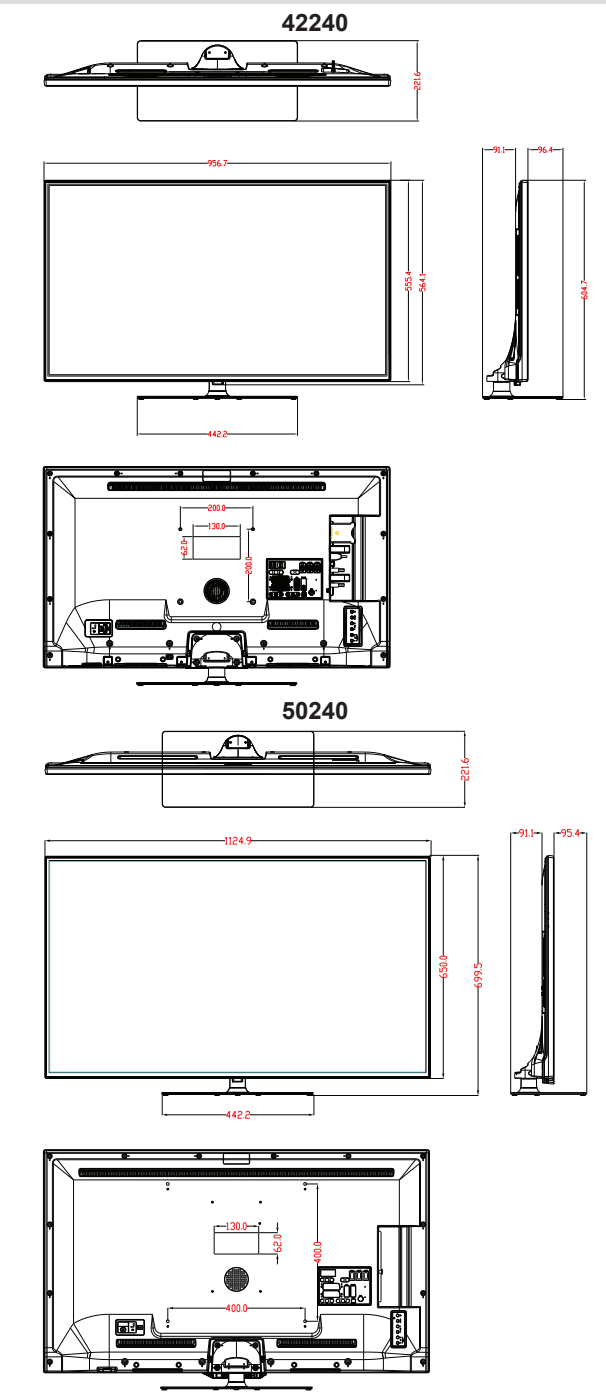

*Poznámka: Jednotkou rozměrů je mm.*

**Čeština** - 35 -

#### **Instalace podstavce**

# **DŮLEŽITÉ**

Před připevněním podstavce k Vašemu novému televizoru Sharp, si prosím pečlivě pročtěte následující informace.

#### **Instalace podstavce**

- Předtím, než zahájíte instalaci podstavce se ujistěte, že je TV odpojena od elektřiny.
- Umístěte televizor Sharp (1) na měkký, stabilní a rovný povrch směrem obrazovkou dolů.
- Podstavec (3) umístěte do drážek na zadní straně TV.
- Dbejte ba to, aby byl podstavec (3) umístěn tak, aby jste viděli skrz otvory na šrouby na zadní straně televizoru Sharp.
- Přes podstavec (2) položte kryt podstavce (3).
- Dbejte ba to, aby byl kryt podstavce (3) umístěn tak, aby jste viděli skrz otvory na šrouby na zadní straně televizoru Sharp.
- Šrouby nevkládejte předtím, než umístíte lištu.
- Poté vložte do otvorů čtyři dodané šrouby, jemně je utáhněte tak, aby byl podstavec správně namontován.

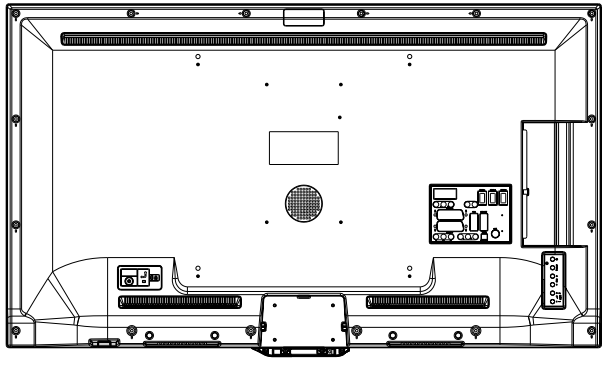

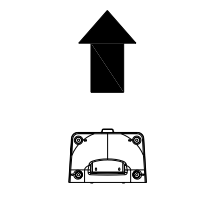

# **DŮLEŽITÉ**

Před odstraněním podstavce z Vašeho nového televizoru Sharp, si prosím pečlivě pročtěte následující informace.

#### **Odmontování podstavce**

- Předtím, než zahájíte instalaci podstavce se ujistěte, že je TV odpojena od elektřiny.
- Umístěte televizor Sharp na měkký, stabilní a rovný povrch směrem obrazovkou dolů.
- Odšroubujte čtyři šrouby, které upevňují nohy podstavce a poté, co jsou šrouby kompletně odšroubovány, je odstraňte.
- Ze zadního panelu pomalu odstraňte podstavec a lištu.

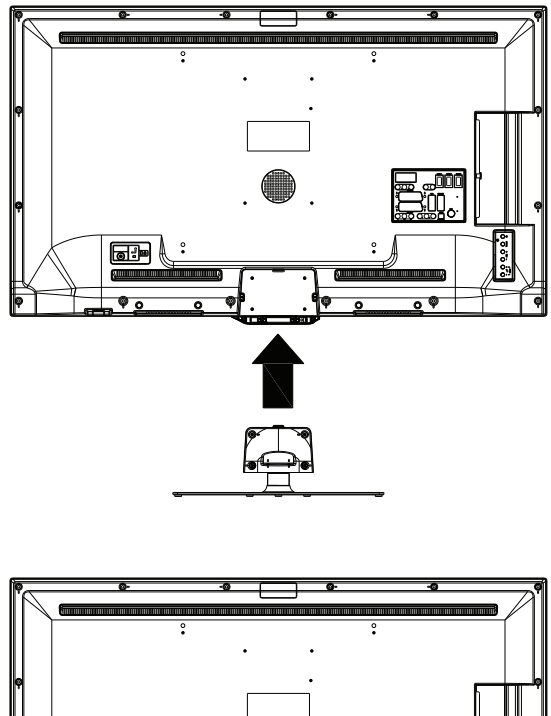

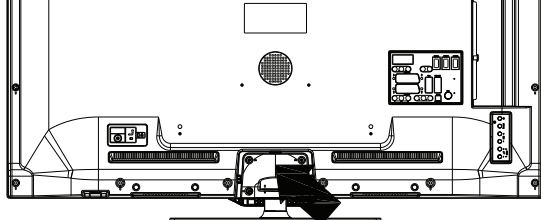

## **Rozměry Šroubů Montáž na Zeď**

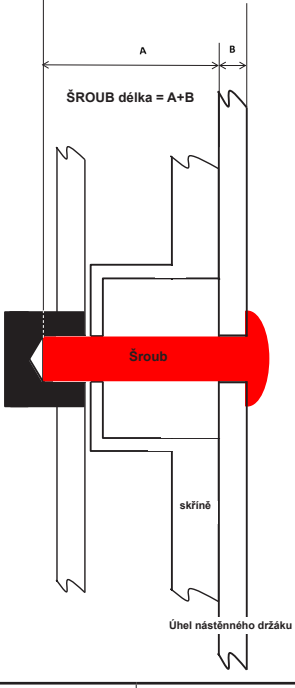

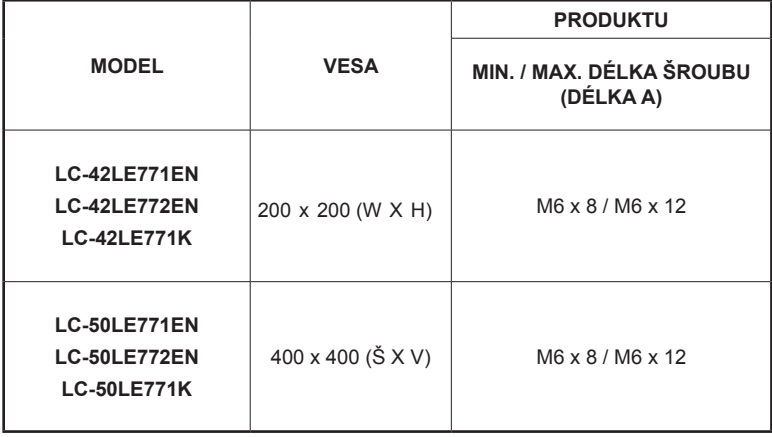

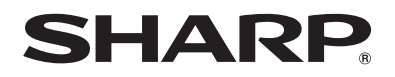

SHARP CORPORATION 22-22 Nagaike-cho, Abeno-ku, Osaka 545-8522, Japan In Europe represented by Sharp Electronics (Europe) Ltd.<br>4 Furzeground Way, Stockley Park Uxbridge, Middlesex, UB11 1EZ, U.K. http://www.sharp.eu